# **Wireless Music Center + Station**

Käyttöoppaita Manual do usuário Instrukcje obsługi εγχειρίδιο χρήσης

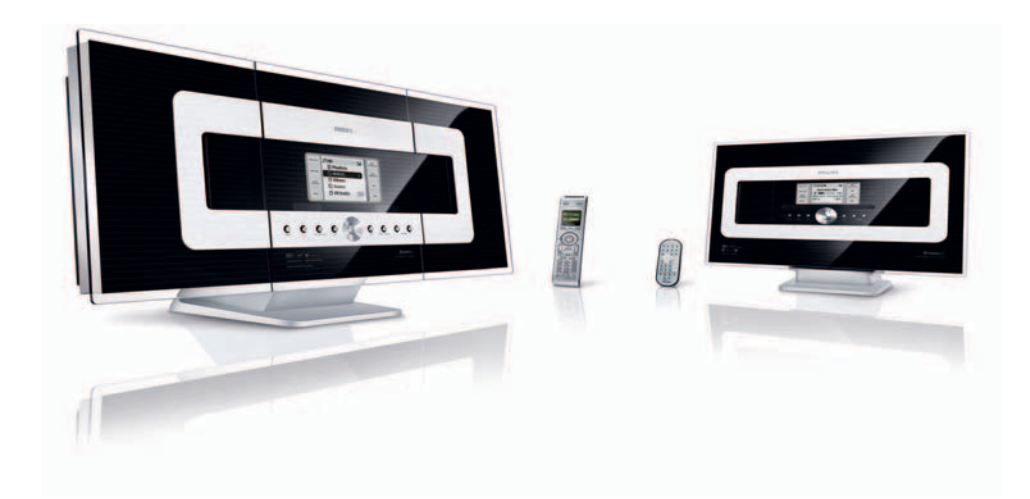

# **PHILIPS**

## **Norge**

Typeskilt finnes på apparatens underside.

*Observer: Nettbryteren er sekundert innkoplet. Den innebygde netdelen er derfor ikke frakoplet nettet så lenge apparatet er tilsluttet nettkontakten.*

For å redusere faren for brann eller elektrisk støt, skal apparatet ikke utsettes for regn eller fuktighet.

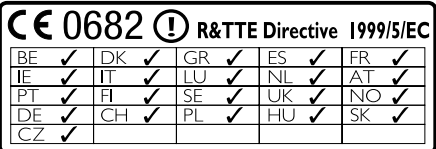

## *SF*

### *Luokan 1 laserlaite*

*Varoitus! Laitteen käyttäminen muulla kuin tässä käyttöohjeessa mainitulla tavalla saattaa altistaa käyttäjän turvallisuusluokan 1 ylittävälle näkymättömälle lasersäteilylle. Oikeus muutoksiin varataan. Laite ei saa olla alttiina*

*tippu-ja roiskevedelle.*

*Huom. Toiminnanvalitsin on kytketty toisiopuolelle, eikä se kytke laitetta irti sähköverkosta. Sisäänrakennettu verkko-osa on kytkettynä sähköverkkoon aina silloin, kun pistoke on pistorasiassa.*

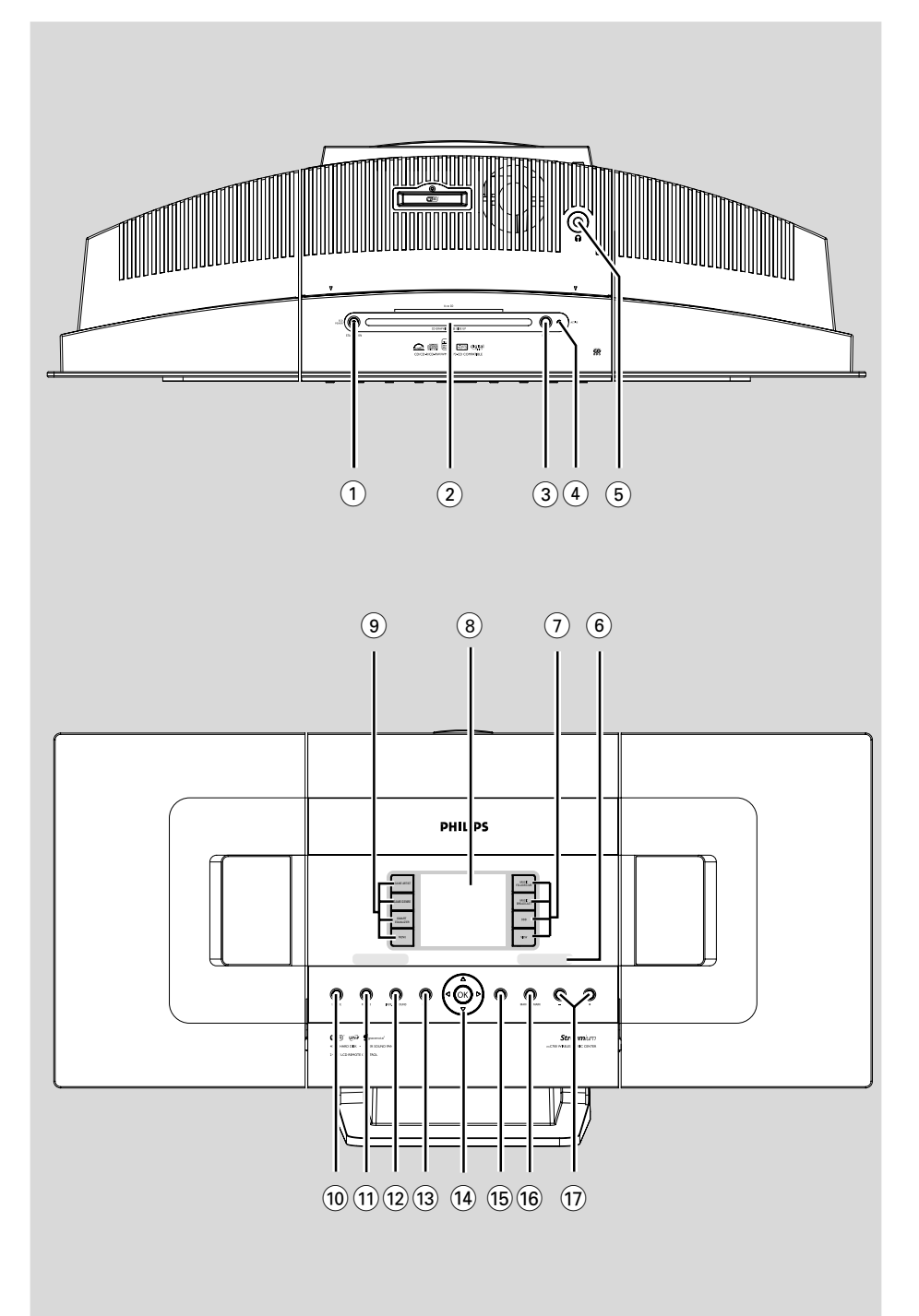

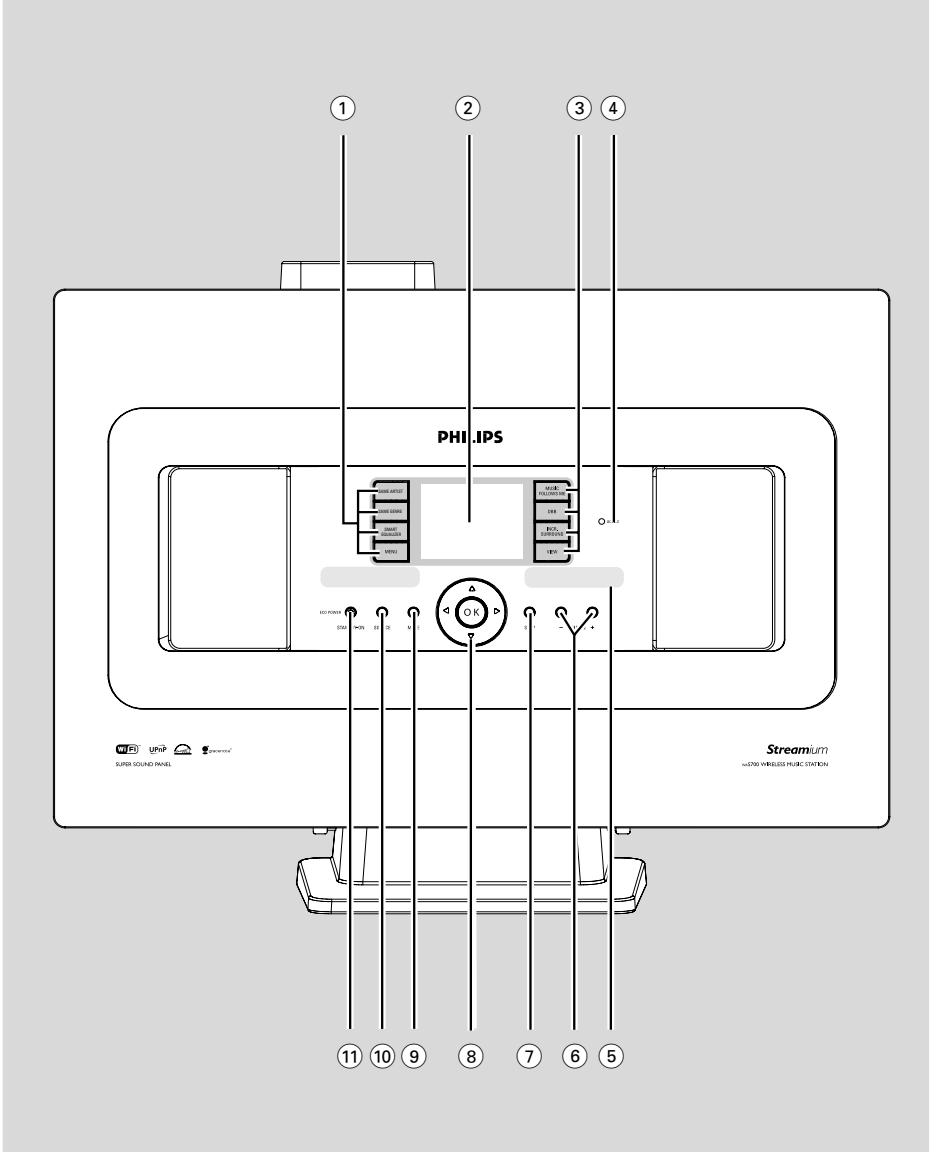

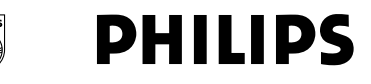

### **Philips Consumer Electronics**

HK-0522-WACS700 (report No.)

### **EC DECLARATION OF CONFORMITY**

We.

**Philips Consumer Electronics** (manufacturer's name)

Philips, Glaslaan 2, 5616 JB Eindhoven, The Netherlands (manufacturer's address)

declare under our responsibility that the electrical product:

Philips  $(name)$ 

WACS700/22, /25 (type or model)

Wireless Music Center & Station (product description)

to which this declaration relates is in conformity with the following standards:

EN55013:2001 EN55020: 2002 EN 55022: 1998 EN 55024: 1998 EN  $60065 \cdot 1998$  EN 300 328  $\div 2003$ EN 301 489-1: 2002 EN 301 489-17: 2002 EN 50371  $\cdot$  2002

(title and/or number and date of issue of the standards)

following the provisions of R &TTE Directive 1999/5/EC incl. 89/336/EEC & 73/23/EEC & 93/68/EEC directives and is produced by a manufacturing organization on ISO 9000 level.

**Company Company Company Company Company Company Company Company Company Company Company Company Company Compa** 

Cor Luijks **Technology Manager** (signature, name and function)

Eindhoven. June 02, 2005 (place, date)

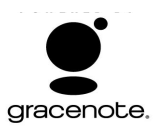

### **End-User License Agreement USE OF THIS PRODUCT IMPLIES ACCEPTANCE OF THE TERMS BELOW.**

This product contains technology and data from Gracenote of Emeryville, California ("Gracenote"). The technology from Gracenote (the "Gracenote Embedded Software") enables this product to do disc identification and obtain music-related information, including name, artist, track, and title information ("Gracenote Data"), which is included on the Gracenote Database (the "Gracenote Database").

You agree that you will use Gracenote Data, the Gracenote Database, and Embedded Software for your own personal non-commercial use only. You agree that you will access Gracenote Data only by means of the standard end user functions and features of this product. You agree not to assign, copy, transfer or transmit the Embedded Software or any Gracenote Data to any third party. YOU AGREE NOT TO USE OR EXPLOIT GRACENOTE DATA, THE GRACENOTE DATABASE, OR GRACENOTE COMPONENT, EXCEPT AS EXPRESSLY PERMITTED HEREIN.

You agree that your non-exclusive license to use the Gracenote Data, the Gracenote Database, and Embedded Software will terminate if you violate these restrictions. If your license terminates, you agree to cease any and all use of the Gracenote Data, the Gracenote Database, and Gracenote Embedded Software. Gracenote reserves all rights in the Gracenote Data, Gracenote Database, and Gracenote Embedded Software, including all ownership rights. You agree that Gracenote may enforce its rights under this Agreement against you directly in its own name.

The Embedded Software and each item of Gracenote Data are licensed to you "AS IS." Gracenote makes no representations or warranties, express or implied, regarding the accuracy of any Gracenote Data. Gracenote reserves the right to delete data or to change data categories in any Data updates and for any cause that Gracenote deems sufficient. No warranty is made that the Embedded Software is error-free or that functioning of the Embedded Software will be uninterrupted. Gracenote is not obligated to provide you with any new enhanced or additional data types or categories that Gracenote may choose to provide in the future.

GRACENOTE DISCLAIMS ALL WARRANTIES EXPRESS OR IMPLIED, INCLUDING, BUT NOT LIMITED TO, IMPLIED WARRANTIES OF MERCHANTABILITY, FITNESS FOR A PARTICULAR PURPOSE, TITLE, AND NON-INFRINGEMENT. GRACENOTE DOES NOT WARRANT THE RESULTS THAT WILL BE OBTAINED BY YOUR USE OF THE GRACENOTE COMPONENT OR ANY GRACENOTE SERVER. IN NO CASE WILL GRACENOTE BE LIABLE FOR ANY CONSEQUENTIAL OR INCIDENTAL DAMAGES OR FOR ANY LOST PROFITS OR LOST REVENUES.

# **Index**

### **LGPL Library written offer**

This product contains Linux 2.4.27-vrsl, that is made available under the GNU LGPL license version 2.1 (hereafter called "the Library").

Philips Electronics Hong Kong Ltd. hereby offers to deliver or make available, upon request, for a charge no more than the cost of physically performing source distribution, a complete machine-readable copy of the corresponding source code of the Library on a medium customarily used for software interchange.

Please contact: Mr. Bin Li BLC Audio PDCC Development 5/F., Philips Electronics Building 5 Science Park East Avenue Hong Kong Science Park Shatin Hong Kong

This offer is valid for a period of three years after the date of purchase of this product.

### **GPL Package written offer**

This product contains Linux 2.4.27-vrsl, that is made available under the GNU GPL license version 2 (hereafter called "the Program").

Philips Electronics Hong Kong Ltd. hereby offers to deliver or make available, upon request, for a charge no more than the cost of physically performing source distribution, a complete machine-readable copy of the corresponding source code of the Program on a medium customarily used for software interchange.

Please contact: Mr. Bin Li BLC Audio PDCC Development 5/F., Philips Electronics Building 5 Science Park East Avenue Hong Kong Science Park Shatin Hong Kong

This offer is valid for a period of three years after the date of purchase of this product.

**Suomi Suomi ------------------------------------------------- 8 Português** Portugu **Português ------------------------------------------ 49 Polski Polski ------------------------------------------------ 90 E-- ----------------------------------------- 132**

# **Sisällysluettelo**

## **Yleisohje**

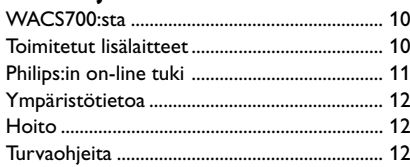

## **Ohjausnäppäimet**

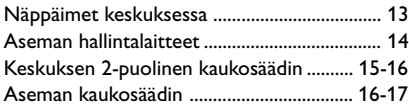

## **Asennus**

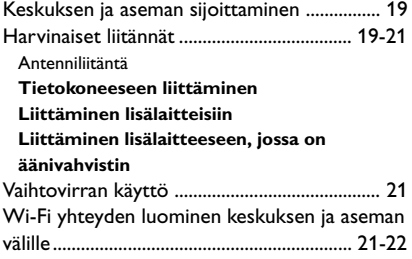

## **Käyttöönotto**

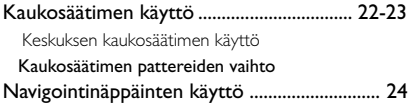

## **Perustoiminnot**

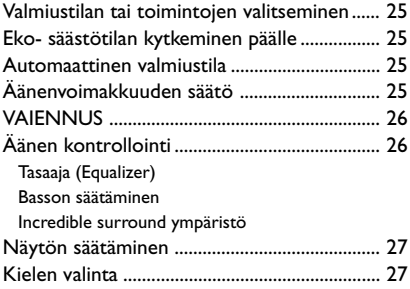

## **HD**

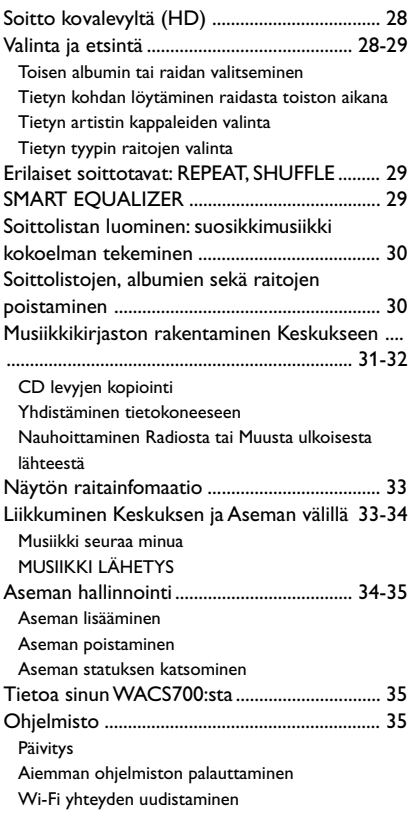

## **CD (vain Keskusyksikössä)**

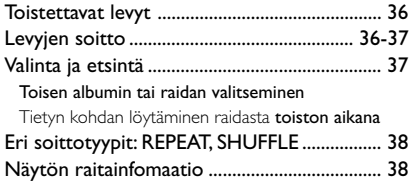

**Suomi**

## **FM radio**

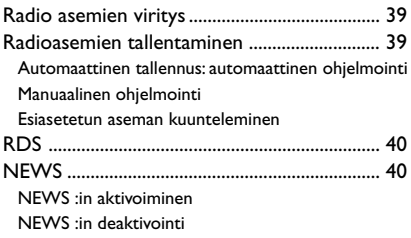

## **AUX/SLEEP**

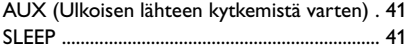

## **Asetustietojen tyhjennys**

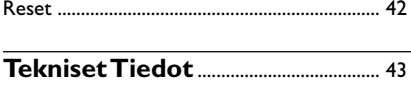

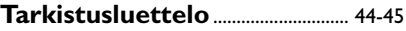

## **Liitteet**

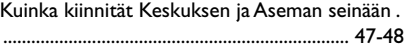

## **WACS700:sta**

**WACS700** muodostuu **WAC700** keskuksesta ja **WAS700** asemasta. Enintään 5 **WAS700** asemaa voi olla liitettynä **WAC700** keskukseen. WAC700:n 40GB\* kovalevylle voi keskitetysti tallentaa jopa 750 ääniCD:tä. Kaikki tallennettu musiikki voidaan kanavoida langattomasti Wi-Fi\*\*:n kautta keskusyksiköstä siihen liitettyihin asemiin. Et ole riippuvainen CD soittimesta tai tietokoneesta tms., eikä tarvitse huolehtia johdoista.WACS700:lla voit helposti kuunnella mielimusiikkiasi kaikkialla kodissasi.

Saatavilla oleva tallennuskapasitetti on 4 minuuttia kappaletta kohden, 10 kappaletta cd levyä kohden keskimäärin, 128 kbps MP3 koodaukseen sekä toiminnallinen ohjelma on osa tuotteen muistia.

Todellinen vapaa tila on 33GB tai vähemmän johtuen puskurimuistin osioimisesta MP3 pakkauksessa, ohjelmistoissa, audio CD tietokannassa ja tallennetuissa demoraidoissa.

\*\* Wi-Fi tai IEE802.11 b/g on kansainvälisesti johtava teollinen standardi langattomille laajakaista verkkotyöskentelylle. Se siirtää laajan valikoiman digitaalista dataa ja kaistanleveyksiä.

*Tämä laite vastaa Euroopan yhteisön asettamaa radiohäiriösuojausta koskevia vaatimuksia.*

*Philips Consumer Electronics, BG Audio Video Entertainment toteaa täten, että tämä tuote WACS700 vastaa Direktiivin 1999/5/EC:n asettamia perusvaatimuksia ja muita oleellisia määräyksiä.*

### *HUOMIO*

*Muiden kuin tässä esitettyjen painikkeiden tai asetusten käyttö tai sovellus saattaa saada aikaan vaarallista säteilyä tai muuta turvatonta toimintaa.*

*Kopiosuojatun materiaalin esim. tietokoneohjelmien, tiedostojen, radio- ja tv-lähetysten ja äänitallenteiden luvaton kopiointi rikkoo kopiosuojaoikeutta ja on siksi laitonta. Tätä laitetta ei saa käyttää sellaiseen tarkoitukseen.*

## **Toimitetut lisälaitteet**

- Keskuksen kaukosäädin ja 4xAAA paristot
- Aseman kaukosäädin ja 1 x CR2025 paristo
- $-1 \times$  Ethernet kaapeli
- Asennus CD
- 2 x FM johtoantenni
- 2 x asennuspakkaus (keskukselle ja asemalle)

**Yleisohje**

## **Philips:in on-line tuki**

Philips:in tuotteet on suunniteltu ja valmistettu korkealuokkaisin standardein. Jos Philips Connected Planet tuote ei toimi asianmukaisesti, suosittelemme tarkastamaan käyttöohjeesta, että tuote on oikein liitetty ja konfiguroitu.

Connected Planet:in tukisivu **www.philips.com/support** tarjoaa kaiken tarvitsemasi tiedon hyödyntääksesi tuotetta maksimaalisesti, sekä uusista lisäyksistä tuoteryhmään, jotta kotisi viihdekokemus olisi jopa vielä nautittavampi.

Ole hyvä ja käy osoitteessa **www.philips.com/support** ja anna tuotteen nimi (**WACS700**) nähdäksesi:

- **FAQ** (usein kysytyt kysymykset)
- Uusimmat käyttöohjeet ja tietokoneohjelmien käyttöohjeet
- Ohjelmistojen päivitykset **WACS700**:iin.
- Viimeisimmät tietokoneohjelmien päivitykset
- Interaktiivinen ongelmanselvitys

Koska voit päivittää tuotteesi, suosittelemme että rekisteröit tuotteesi osoitteessa **www.philips.com/register**, jotta voimme tiedottaa sinulle heti, kun uusi ilmainen päivitysversio on saatavilla.

Nauti **WACS700**:stasi

## **Mallinumero on sarjan pohjassa.**

# **Yleisohje**

### **Ympäristötietoa**

Kaikki turha pakkausmateriaali on jätetty pois. Olemme pyrkineet siihen, että pakkauksesta on helppo erotella kolme päämateriaalia: pahvi (laatikko), styroxmuovi (pehmike) ja polyeteeni (pussit, vaahtomuovi).

Laitteessa käytetyt materiaalit voidaan kierrättää ja käyttää uudelleen, jos purkamisen hoitaa tähän erikoistunut asiantuntija. Pakkausmateriaalien, vanhojen paristojen ja vanhojen laitteiden hävittämisessä suosittelemme noudatettavaksi annettuja paikallisia ohjeita.

### **Vanhan tuotteen hävittäminen**

**Tuotteesi on suunniteltu ja valmistettu korkealuokkaisista materiaaleista ja komponenteista, jotka voidaan kierrättää ja käyttää uudelleen.**

**Kun tuotteessa on tämä ylivedetyn pyörillä olevan roskakorin symboli, tuote täyttää Euroopan Direktiivin 2002/96/EC**

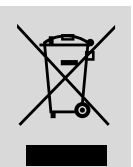

### **Ole hyvä ja etsi tieto**

**lähimmästä erillisestä sähköllä toimivien tuotteiden keräysjärjestelmästä.**

**Toimi paikallisten sääntöjen mukaisesti äläkä hävitä vanhaa tuotetta normaalin kotitalousjätteen joukossa. Tuotteen oikeanlainen hävittäminen auttaa estämään mahdolliset kielteiset vaikutukset ympäristölle ja ihmisten terveydelle.**

### **Hoito**

### **Kotelon puhdistus**

Käytä pehmeää laimeaan pesuveteen kostutettua liinaa. Älä käytä alkoholia, spriitä tai ammoniakkia sisältäviä tai syövyttäviä puhdistusaineita. Älä paina kaiuttimia liian voimakkaasti.

### **Levyjen puhdistus**

● Puhdista likaantunut levy puhdistusliinalla. Pyyhi levyä keskustasta poispäin.

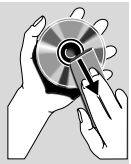

Älä käytä liuottimia, kuten bensiiniä, äläkä analogisille levyille tarkoitettuja puhdistusaineita tai antistaattisia suihkeita.

## **Turvaohjeita**

- Aseta laite kovalle ja tasaiselle pinnalle niin että järjestelmä ei pääse kallistumaan.
- Älä altista laitetta, paristoja tai CD-levyjä, sateelle, hiekalle tai lämpölaitteiden tai auringonpaisteen aiheuttamalle liialliselle lämmölle.
- Laite on asetettava sellaiseen paikkaan, että riittävä ilmankierto estää laitteen ylikuumenemisen. Jätä laitteen taakse ja yläpuolelle tyhjää vähintään 10 cm ja kummallekin sivulle 5 cm.
- Ilmanvaihtoa ei pidä sulkea peittämällä ilmanvaihtoaukkoja esineillä kuten sanomalehdet, pöytäliinat, verhot jne.
- Laitetta ei saa altistaa tippuville tai roiskuville nesteille.
- Paljaita liekkien lähteitä, kuten sytytetyt kynttilät, ei saa asettaa laitteen päälle.
- Nesteillä täytettyjä esineitä, kuten maljakoita, ei saa sijoittaa laitteen päälle.
- Laitteen mekaaniset osat sisältävät itsevoitelevia laakereita eikä sitä saa öljytä tai voidella.

## **Näppäimet keskuksessa** *(Ylä- ja etupaneelit)*

### 1 **STANDBY-ON/ ECO POWER**

- paina lyhyesti vaihtaaksesi keskuksen päälle tai valmiustilaan;
- pidä alaspainettuna vaihtaaksesi keskuksen säästötilaan tai päälle
- 2 **CD SLOT LOADER**

### 3 **EJECT**

– poistaa levyn syöttöaukosta

### 4 **ACTIVE**

– palaa vihreänä CD:n lataamisen tai MP3 muunnon aikana

### $(5)$   $\Omega$

– 3,5 mm kuulokeliitäntä

### *Hyödyllinen vinkki:*

*– Säädä äänenvoimakkuus kohtuulliselle tasolle ennen kuin irrotat kuulokkeet*

*– Kuulokkeiden liittäminen laitteeseen vaientaa kaiuttimet*

### 6 **IR**

– Infrapunakaukosäätimen sensori *Hyödyllinen vinkki: Osoita kaukosäätimellä aina tätä sensoria kohti.*

### 7 **MUSIC FOLLOWS ME**

– *HD:* siirtää soiton keskuksesta asemaan tai asemasta keskukseen

### **MUSIC BROADCAST**

– *HD:* lähettää musiikkia keskuksesta aseman

### **DBB:iin (Dynamic Bass Boost, dynaaminen bassovahvistin)**

– Käynnistää tai sulkee bassovahvistimen (bass enhancement) (**DBB1**, **DBB2**, **DBB3**)

### **VIEW**

– tuo soittonäytölle listan kappaleista

### 8 **Display**

– Näyttää keskuksen tilanteen

### 9 **SAME ARTIST**

– *HD:* soittaa kaikki kyseisen esittäjän kappaleet

### **SAME GENRE**

– *HD:* soittaa kaikki kyseisen lajityypin kappaleet

### **SMART EQUALIZER**

– *HD:* valitsee sopivat ääniasetukset kyseiselle musiikkityypille

### **MENU**

– siirtyy aloitusvalikkoon tai siitä pois

### 0 **SOURCE**

- valitsee lähteen **HD**, **CD**, radio tai **AUX**
- Valmiustilassa (standby): käynnistää keskuksen ja valitsee lähteen **HD**, **CD**, radio tai **AUX**

### ! **RECORD**

– *CD/Radio/AUX:* Aloittaa äänityksen kovalevylle

### @ **INCR. SURROUND**

– valitsee ympäristön äänitehosteet

### **13) MUTE**

– Kääntää ääniefektit pois päältä väliaikaisesti

### $(14)$  4 /  $\blacktriangleright$  /  $\blacktriangle$  /  $\blacktriangledown$

– navigaationäppäimet (vasen, oikea, ylös, alas) vaihtoehtolistan läpikelaamiseen

### $\triangleleft$

- *HD/CD:* palaa edelliseen vaihtoehtolistaan
- *Radio:* virittää radiokanavan

### $\blacktriangle$  /  $\blacktriangledown$

- *HD/CD:* hyppää/hakee kappaleita / kelaa taakse/ eteenpäin (soittonäytöllä); ; vierittää nopeasti vaihtoehtolistan läpi
- *Radio:* siirtyy ennalta asetettujen kanavien listalle

### $\blacktriangleright$  / OK

– vahvistaa valinnan

### **OK**

– *HD/CD:* aloittaa soiton tai tauon

### % **STOP**

– aloittaa soiton tai äänityksen

### ^ **MARK**•**UNMARK**

– *CD:* valitsee tai hylkää kovalevylle nauhoitettavan kappaleen

### & **VOLUME -***,* **+**

– säätää äänenvoimakkuuden

## **Aseman hallintalaitteet**

## *(etupaneeli)*

- 1 **SAME ARTIST**
- *HD:* soittaa kaikki kyseisen esittäjän kappaleet

### **SAME GENRE**

– *HD:* soittaa kaikki kyseisen lajityypin kappaleet

### **SMART EQUALIZER**

– *HD:* valitsee sopivat ääniasetukset kyseiselle musiikkityypille

### **MENU**

– siirtyy aloitusvalikkoon tai siitä pois

### 2 **Display**

– Näyttää keskuksen tilanteen

### 3 **MUSIC FOLLOWS ME**

– *HD:* siirtää soiton keskuksesta asemaan tai asemasta keskukseen

### **DBB (D**ynamic **B**ass **B**oost**)**

– Käynnistää tai sulkee bassovahvistimen (bass enhancement) (**DBB1**, **DBB2**, **DBB3**)

### **INCR. SURROUND**

– valitsee ympäristön äänitehosteet

### **VIEW**

– yhdistää soittonäytön ja edellisen valikon

### 4 **ACTIVE**

- *HD/CD/AUX:* palaa vihreänä, kun keskikaiutin ja tukiasema on liitetty (kun olet siirtynyt kanavalle)
- 5 **IR**
	- Infrapunakaukosäätimen sensori *Hyödyllinen vinkki: Osoita kaukosäätimellä aina tätä sensoria kohti.*

### 6 **VOLUME -***,* **+**

– säätää äänenvoimakkuuden

### 7 **STOP**

– aloittaa soiton

## $(8)$  4 /  $\blacktriangleright$  /  $\blacktriangle$  /  $\blacktriangledown$

– navigaationäppäimet (vasen, oikea, ylös, alas) vaihtoehtolistan läpikelaamiseen

## $\blacktriangleleft$

- **HD:** palaa edelliseen vaihtoehtolistaan
- *Radio:* virittää radiokanavan

## $\blacktriangle$  /  $\blacktriangledown$

- *HD:* hyppää/hakee kappaleita / kelaa taakse/ eteenpäin (soittonäytöllä); vierittää nopeasti vaihtoehtolistan läpi
- *Radio:* siirtyy ennalta asetettujen kanavien listalle

### 2 **/ OK**

– vahvistaa valinnan

### **OK**

– *HD:* aloittaa soiton tai tauon

### 9 **MUTE**

– Kääntää ääniefektit pois päältä väliaikaisesti

### 0 **SOURCE**

- valitsee lähteen **HD**, **CD**, radio tai **AUX**
- Valmiustilassa (standby): käynnistää keskuksen ja valitsee lähteen **HD**, **CD**, radio tai **AUX**

### ! **STANDBY-ON/ ECO POWER**

- paina lyhyesti, niin laite siirtyy valmiustilaan
- paina ja pidä pohjassa, niin laite siirtyy Eco Power -tilaan tai sen virta kytkeytyy päälle

**Suomi**

**Keskuksen 2-puolinen kaukosäädin**

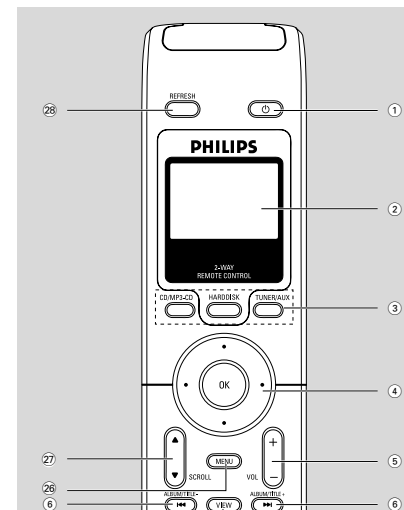

## $\left( \widehat{1}\right)$   $\circlearrowleft$

 $\widehat{18}$ 20<br>19  $\Omega$  $\circ$ ≤

∞  $\widehat{2}$ 

– paina lyhyesti, niin Aseman virta kytkeytyy päälle tai Asema siirtyy valmiustilaan

 $\boxed{v}$   $\longrightarrow$   $\parallel$   $\longrightarrow$   $\parallel$   $\longrightarrow$   $\boxed{6}$ 

SAME ARTIST SMART EQ

– paina ja pidä pohjassa, niin Asema siirtyy Eco Power -tilaan tai sen virta kytkeytyy päälle

### 2 **Synchro display**

- synkronoitu laitteen tilanteen näyttö
- 3 **Source buttons**

### **CD/MP3-CD**

- valitsee CD lähteen
- Valmiustilassa: käynnistää laitteen ja valitsee **CD** lähteen

### **HARDDISK**

- Valitsee HD lähteen
- Valmiustilassa käynnistää laitteen ja valitsee **HD** lähteen

## **TUNER/AUX**

– Valitsee **radio** lähteen tai äänilähteen täydentävästä laitteesta

– Valmiustilassa: käynnistää laitteen ja valitsee radion tai äänilähteen muusta täydentävästä lähteestä

## $\left( 4\right)$  4 /  $\blacktriangleright$  /  $\blacktriangle$  /  $\blacktriangledown$

– navigaationäppäimet (vasen, oikea, ylös, alas) vaihtoehtolistan läpikelaamiseen

## $\triangleleft$

- *HD/CD:* palaa edelliseen vaihtoehtolistaan
- *Radio:* virittää radiokanavan

## $\blacktriangle$  /  $\blacktriangledown$

- *HD/CD:* hyppää/hakee kappaleita / kelaa taakse/ eteenpäin (soittonäytöllä); vierittää nopeasti vaihtoehtolistan läpi
- *Radio:* siirtyy ennalta asetettujen kanavien listalle

### 2 **/ OK**

– vahvistaa valinnan

### 5 **VOL +***,* **-**

– säätää äänenvoimakkuuden

### $\bigcap$   $\bigcup$   $\bigcup$

– *HD/CD:* hyppää/hakee kappaleita / kelaa taakse/ eteenpäin (soittonäytöllä)

### $(7)$   $\blacktriangleright$  II

 $\bar{6}$ % \$

G

8  $\breve{\mathrm{e}}$  $\overline{0}$  $\frac{1}{12}$  $\overline{9}$ 

– HD/CD: aloittaa soiton tai tauon

### 8 **SHUFFLE**

– valitsee sattumanvaraisen soiton

### 9 **REPEAT**

– valitsee jatkuvan soiton

### 0 **MARK/UNMARK**

- *CD:* valitsee tai hylkää kovalevylle äänitettävät kappaleet
- ! **DBB**(**D**ynamic **B**ass **B**oost)
- käynnistää tai sulkee bassovahvistimen (**DBB1**, **DBB2**, **DBB3**)

### @ **RDS/NEWS**

- *Radio:* valitsee RDS informaation
- *HD/CD/AUX:* käynnistää tai sulkee NEWS toiminnon

### **(13) SAME GENRE**

HD: soittaa kaikki kyseisen lajityypin kappaleet

### **14 SAME ARTIST**

– *HD:* soittaa kaikki kyseisen esittäjän kappaleet

### % **MUSIC FOLLOWS ME**

– *HD:* valitsee sopivat ääniasetukset kyseiselle musiikkityypille

# **Ohjausnäppäimet**

### $\overline{16}$  **MUSIC BROADCAST**

– *HD:* lähettää musiikkia keskuksesta aseman

### **17) MUTE**

– Kääntää ääniefektit pois päältä väliaikaisesti

### $(18)$  **REC**

– *CD/Radio/AUX:* Aloittaa äänityksen kovalevylle

### ( **SMART EQ**

– *HD:* valitsee sopivat ääniasetukset kyseiselle musiikkityypille

### ) **DIM**

– muuttaa näytön valaistuksen kirkkautta

### ¡ **SLEEP**

– asettaa/näyttää/sulkee laitteen sulkevan ajastimen

### **22 INCR. SURROUND**

– valitsee ympäristön äänitehosteet

### 23 **PROGRAM**

– Ohjelmoi esivalitut radiokanavat manuaalisesti

### $(24)$

– aloittaa soiton tai äänityksen

### ∞ **VIEW**

– yhdistää soittonäytön ja edellisen valikon

### § **MENU**

siirtyy aloitusvalikkoon tai siitä pois

### **27 A / ▼ SCROLL**

– vierittää näyttöruutua ylös tai alas

### • **REFRESH**

– synkronoi kaukosäätimen ja laitteen näytöt

### **Aseman kaukosäädin**

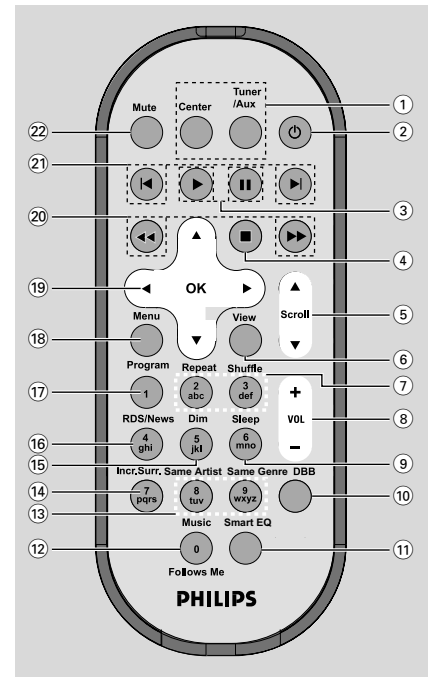

### 1 **Lähde näppäimet**

### **Keskus**

- valitsee HD lähteen (sijaitsee keskuksessa)
- valmiustilassa: käynnistää laitteen ja valitsee **HD** lähteen (sijaitsee keskuksessa)

### **Tuner/Aux**

- Valitsee **radio** lähteen tai äänilähteen täydentävästä laitteesta
- Valmiustilassa: käynnistää laitteen ja valitsee radion tai äänilähteen muusta täydentävästä lähteestä
- $(2)$   $\circlearrowright$
- paina lyhyesti, niin Aseman virta kytkeytyy päälle tai Asema siirtyy valmiustilaan
- paina ja pidä pohjassa, niin Asema siirtyy Eco Power -tilaan tai sen virta kytkeytyy päälle

### $(3)$   $\blacktriangleright$

– *HD/CD:* aloittaa soiton

### Å

– *HD/CD:* keskeyttää soiton

# **Ohjausnäppäimet**

**Suomi**

## $\circ$   $\blacksquare$

– aloittaa soiton tai äänityksen

## $(5)$  **A**  $/$  **V** Scroll

– vierittää näyttöruutua ylös tai alas

- 6 **View**
	- yhdistää soittonäytön ja edellisen valikon
- 7 **Repeat**
- valitsee jatkuvan soiton

## **Shuffle**

- valitsee sattumanvaraisen soiton
- 8 **VOL +***,* **-**
- säätää äänenvoimakkuuden
- 9 **Sleep**
- asettaa/näyttää/sulkee laitteen sulkevan ajastimen
- 0 **DBB**(**D**ynamic **B**ass **B**oost)
- käynnistää tai sulkee bassovahvistimen (**DBB1**, **DBB2**, **DBB3**)

## ! **Smart EQ**

– *HD:* valitsee sopivat ääniasetukset kyseiselle musiikkityypille

## @ **Music Follows Me**

– *HD:* valitsee sopivat ääniasetukset kyseiselle musiikkityypille

## # **Same Artist**

– *HD:* soittaa kaikki kyseisen esittäjän kappaleet

## **Same Genre**

- *HD:* soittaa kaikki kyseisen lajityypin kappaleet
- \$ **Incr. Surr.**
- valitsee ympäristön äänitehosteet
- % **Dim**
- muuttaa näytön valaistuksen kirkkautta

## ^ **RDS/NEWS**

- *Radio:* valitsee RDS informaation
- *HD/CD/AUX:* käynnistää tai sulkee NEWS toiminnon
- & **Program**
	- Ohjelmoi esivalitut radiokanavat manuaalisesti

## 18) **Menu**

siirtyy aloitusvalikkoon tai siitä pois

## $(19)$  4 /  $\blacktriangleright$  /  $\blacktriangle$  /  $\blacktriangledown$

– navigaationäppäimet (vasen, oikea, ylös, alas) vaihtoehtolistan läpikelaamiseen

## $\blacktriangleleft$

- *HD/CD:* palaa edelliseen vaihtoehtolistaan
- *Radio:* virittää radiokanavan

# $\blacktriangle$  /  $\blacktriangledown$

- *HD/CD:* hyppää/hakee kappaleita / kelaa taakse/ eteenpäin (soittonäytöllä); vierittää nopeasti vaihtoehtolistan läpi
- *Radio:* siirtyy ennalta asetettujen kanavien listalle

## 2 **/ OK**

– vahvistaa valinnan

## 20 **44** / **>>**

– *HD/CD:* etsii edellisen/ seuraavan kappaleen alun (soittonäytöllä)

## $(2)$   $\blacktriangleleft$   $\blacktriangleright$

– *HD/CD:* hyppää kappaleen taaksepäin/ eteenpäin (soittonäytöllä)

## ™ **MUTE**

– Kääntää ääniefektit pois päältä väliaikaisesti

# **Asennus**

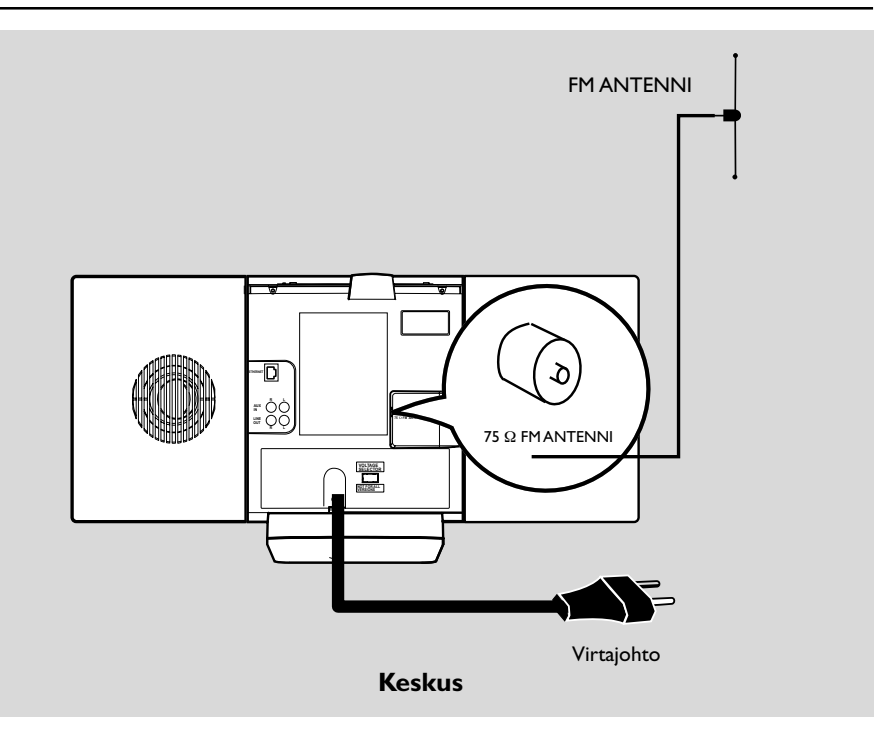

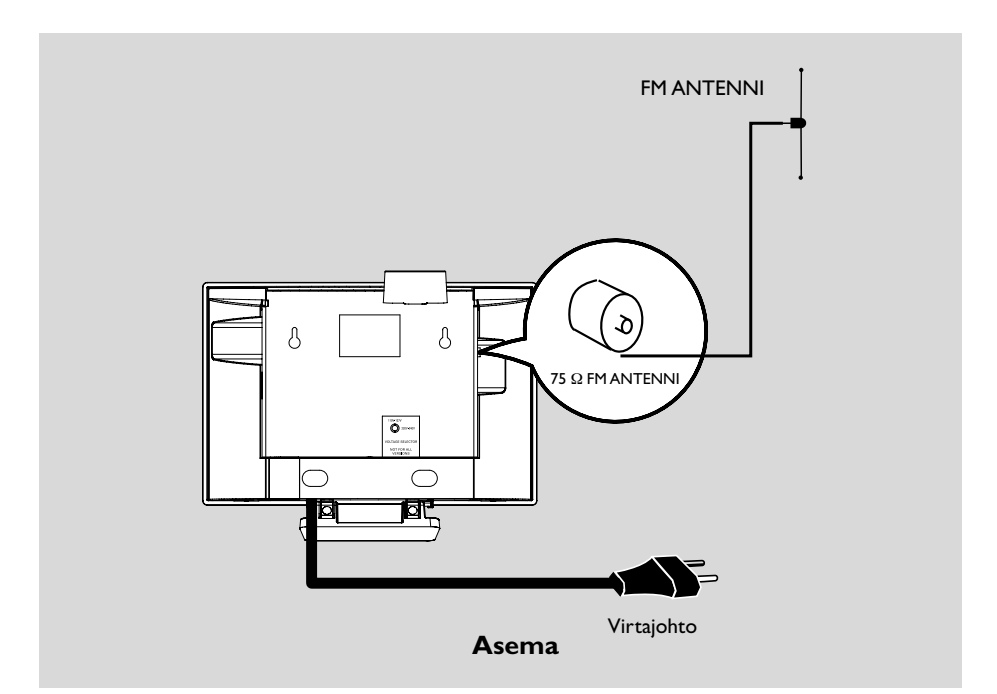

## **Keskuksen ja aseman sijoittaminen**

Irrotettava pidike ja mukana oleva seinäasennus pakkaus mahdollistavat WACS700:n sijoittamisen kahdella tavalla: seisomassa pöydällä tukijalan kanssa tai seinällä ilman tukijalkaa.

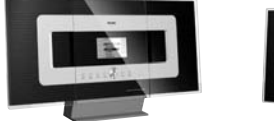

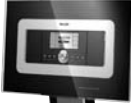

## *(pöydällä tukijalan kanssa)*

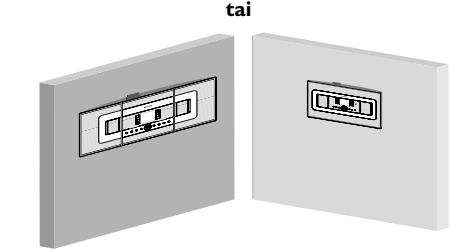

### *(seinällä ilman tukijalkaa)*

Katso liite: Kuinka asennat keskuksen tai aseman seinälle saadaksesi lisätietoja asentamisesta seinälle.

### **TÄRKEÄÄ!**

**– Ennen kuin päätät mihin ja miten sijoitat keskuksen ja aseman, kokeile seuraavia harvinaisia liitäntöjä ja Wi-Fi yhteyttä löytääksesi sopivan sijainnin. – Pidä keskus ja asema kaukana häiriölähteistä (mikroaaltouuni, DECT puhelin, bluetooth laitteet, langattomat puhelimet, muut Wi-Fi tuotteet, jne.) – Vältä sijoittamasta keskusta tai asemaa lähelle plasma TV:tä. Se saattaa aiheuttaa vääränlaisen näkymän keskuksesi 2-suuntaisessa kaukosäätimessä.**

**– Pidä 2 asemaa sopivan kaukana tai sopivassa kulmassa (esim. eri huoneissa joita erottaa yksi seinä). Sopivan etäisyyden ja kulman päästä (esim. samassa huoneessa) keskuksesi kaukosäädin on tarpeeksi voimakas operoidakseen samaan aikaan 2 asemaa,** **mikä voi aiheuttaa myös virheellisen näytön 2-suuntaisessa kaukosäätimessä.**

### **Harvinaiset liitännät**

### *Varoitus:*

*Älä koskaan tee tai korjaa liitäntöjä verkkovirran ollessa kytkettynä.*

### A **Antenniliitäntä**

1 levitä kaapeliantenni ja sovita se **FM ANTENNIIN** kuten kuvassa alla.

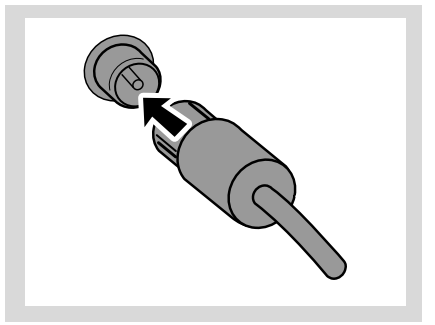

2 Parantaaksesi FM vastaanottoa, sovita kaapeliantennin pistoke kuvan mukaisesti jatkojohdon pistokkeeseen.

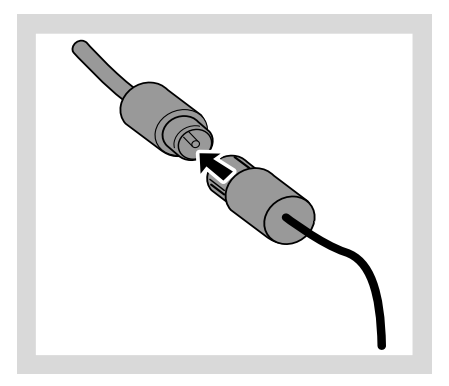

# **Asennus**

- **Suomi**
- 3 Pidennä jatkojohto ja liikuttele sitä erilaisiin asentoihin( niin kauaksi TV:stä, videoista tai muista säteilylähteistä kuin mahdollista) ihanteellisen vastaanoton saavuttamiseksi.
- 4 Kiinnitä jatkojohdon pää kattoon

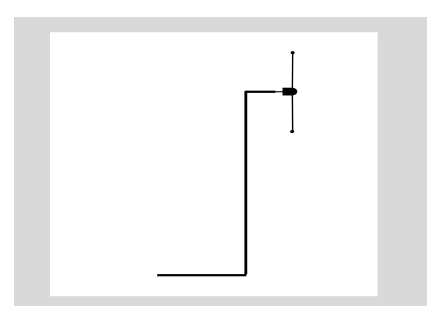

### B **Tietokoneeseen liittäminen**

Liitä toimitettu Ethernet kaapeli keskuksesi **ETHERNE**T:iin ja tietokoneesi Ethernet porttiin. Yksityiskohtia manuaalin kohdasta Liitä tietokoneeseen

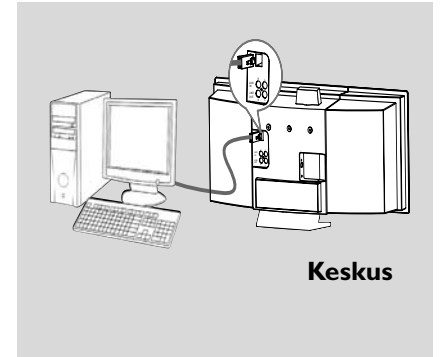

### C **Liittäminen lisälaitteisiin**

On mahdollista käyttää lisälaitetta kuten esim. TV:tä, videoita, lasersoitinta, DVD- soitinta tai CD soitinta keskuksen tai aseman kanssa.

- 1 sijoita puna/valkoisen äänikaapelin punainen kantaan (ei kuulu pakkaukseen) punaiseen **AUX IN R** pistorasiaan ja valkoinen pistoke valkoiseen **AUX IN L** pistorasiaan.
- 2 Liitä äänikaapelin toinen pää lisälaitteen **AUDIO OUT** napaan

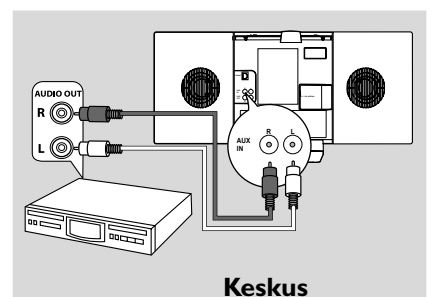

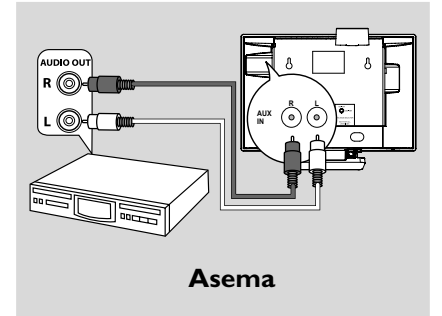

### *Hyödyllisiä vinkkejä:*

*– Jos liitetyssä laitteessa on vain yksi audio out (ääni ulos) napa, liitä se AUX IN vasen- napaa. Vaihtoehtoisesti voit käyttää "single to double" helppokaapelia, mutta ääni pysyy monona.*

*– Katso aina muiden laitteiden omistajan manuaalista ohjeita täydelliseen kytkentään*

### D **Liittäminen lisälaitteeseen, jossa on äänivahvistin**

Nauttiaksesi ulkopuolisen laitteen kuten hi-fi mini systeemin äänivahvistinten tuomasta efektistä, kätytä puna/valkoista äänikaapelia (ei kuulu pakkaukseen) liittääksesi keskuksen laitteeseen.

1 sijoita puna/valkoisen äänikaapelin punainen kantaan (ei kuulu pakkaukseen) punaiseen **LINE OUT R** pistorasiaan ja valkoinen pistoke valkoiseen **LINE OUT L** pistorasiaan.

2 Liitä äänikaapelin toinen pää lisälaitteen **AUX IN** napaan.

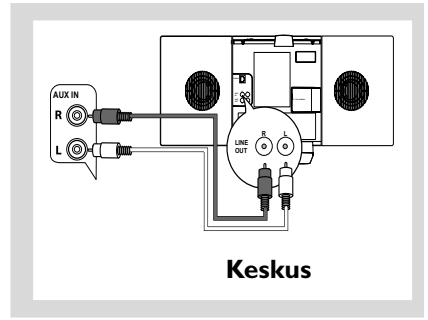

## **Vaihtovirran käyttö**

- 1 Varmista että kaikki liitännät on tehty ennen kuin kytket virran.
- 2 Liitä vaihtovirtajohto pistorasiaan. Tämä kytkee virran.

Kun keskus tai asema on valmiustilassa, se kuluttaa edelleen jonkin verran virtaa.

*Kytkeäksesi systeemin kokonaan irti verkkovirrasta, irrota pistoke pistorasiasta.*

*Tyyppi laatta on setin pohjassa.*

## **Wi-Fi yhteyden luominen keskuksen ja aseman välille**

Wi-Fi yhteys alkaa automaattisesti kun käynnistät WAC700 keskuksen ja WAS700 aseman.

1 Kun kytket Wi-Fi yhteyden ensimmäistä kertaa, aseta keskus ja asema vieretysten tasaiselle kiinteälle alustalle.

<sup>2</sup> Liitä virta ensin keskukseen ja sitten vasta asemaan

### **Keskus/Asema**

→ näytölle syttyy valo. Automaattinen asennus/ liitäntä alkaa.

**→** Siirryt HD (kovalevy) moodiin, kun asennus/ liitäntä on valmis.

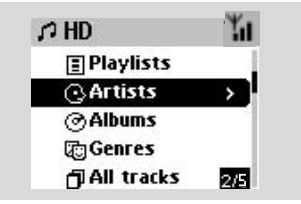

- 3 Siirrä keskus ja asema haluttuun paikkaan: liitä pistokkeeseen ja verkkovirtaan
- Irroita keskus tai asema pistokkeesta ja liitä verkkovirtaan toisessa huoneessa. ➜ Voit siirtää kovalevyllä olevaa musiikkia keskuksen ja aseman välillä.

### *Hyödyllinen vinkki:*

*– Varmista että keskus on käytössä ennen aseman käyttöönottoa.*

### **TÄRKEÄÄ!**

*– Vältä paksuja seiniä. Keskuksen ja aseman välillä ei koskaan tulisi olla kahta tai useampaa seinää.*

*– Vältä setin asettamista lähelle suurta metalliesinettä*

*– Säädä keskuksen ja aseman sijainti Wi-Fi signaalin vastaanoton mukaan.*

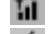

**LI** – indikoi maksimivastaanottoa

– indikoi minimivastaanottoa

# **Asennus Käyttöönotto**

*– WACS700 ei toimi signaalin kantomatkan pidentämiseen tarkoitettujen laitteiden kanssa.*

### *Jos naapurista tulee häiriöitä, kuten taukoja soiton aikana, setti hidastaa toimenpiteisiisi vastaamista*

*– Pidä keskus ja asema vähintään 3 metrin päässä mikroaaltouunista, DCT puhelimesta, bluetooth laitteista ( esim. kuulokkeet, hiiri) langattomista valvontapaikoista (esim. reititin), langattomista puhelimista, Wi-Fi yhteensopivista printtereistä ja kämmenmikroista, jne.*

*– Käytä WEP avainta \* kun liität keskuksen tai aseman olemassa olevaan langattomaan tietoverkkoon. Kato manuaalin kohta* **Liitä**

**tietokoneeseen, vakituinen liitäntä**

*– Voit vaihtaa Keskuksen ja Aseman käyttämää kanavaa, kun liität ne olemassa olevaan langattomaan lähiverkkoon. Lisätietoja kanavien muuttamisesta on Tietokoneliitäntä-ohjekirjassa. – Jos mahdollista, vaihda muiden kotonasi olevien*

*Wi-Fi operointikanavaa.*

*– Käännä laitteet eri suuntiin minimoidaksesi häiriöt.*

**\*** Tarkoittaa Wired Equivalent Privacy (verkkoa vastaava yksityisyys). Se on turvallisuusprotokolla langattomaan kenttään.

## **Kaukosäätimen käyttö**

WACS700:n kuuluu kaksi kaukosäädintä, yksi keskukselle ja toinen asemalle. Voit operoida sekä keskusta että asemaa molemmilla.

### *TÄRKEÄÄ!*

*– Poista suojaava muoviliuska ennen kuin käytät aseman kaukosäädintä – Osoita aina*

*kaukosäätimellä suoraan sen keskuksen tai aseman infrapuna aluetta, jota haluat operoida*

*– Jotkin toimintamäppäimet keskuksen kaukosäätimessä ovat vain keskusta varten (esim CD/MP3- CD, MARK/UNMARK, MUSIC BROADCAST jne.)*

### **Keskuksen kaukosäätimen käyttö**

*Pattereiden käytöstä: Koska keskuksen kaukosäätimessä on synkronoivat näyttö, kuluttaa se pattereita tavallisia kaukosäätimiä nopeammin. Kun sen patterit ovat vähissä tai tyhjät ikoni ilmestyy kaukosäätimen näytölle. Vaihda patterit uusin alkaline-pattereihin.*

Keskuksen kaukosäädin toimii ainoastaan keskuksen toimintoihin. **Jotta voisit käyttää keskuksen kaukosäädintä ohjataksesi aseman toimintoja, sinun täytyy,**

1 Paina ja pidä pohjassa **REFRESH** -näppäintä kunnes valikkoruutu ilmestyy keskuksen kaukosäätimen näytölle.

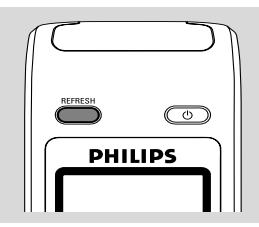

**2** Paina navigointipaneelin  $\blacktriangle$  tai  $\nabla$  ja  $\blacktriangleright$ valitaksesi **Station**

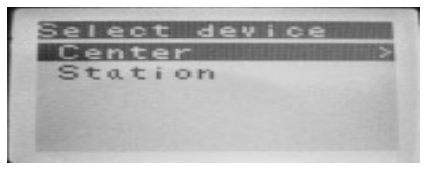

### ➜ **Keskuksen kaukosäätimessä** näkyy aseman nykyinen tila aseman yhdistämisen jälkeen

→ Nyt voit käyttää keskuksen kaukosäädintä ohjataksesi aseman toimintoja

### *Hyödyllisiä vinkkejä:*

*– Käyttääksesi kaukosäädintä keskuksen toimintoihin toista ylläolevat ohjeen kohdat 1 ja 2, ja valitse tällä kertaa Center*

*– Keskuksen kaukosäätimen asetukset palautuvat alkuperäisasetuksiin (toimii ainoastasan keskuksen toimintoihin), kun laitat laitteeseen uudet patterit.*

# **Suomi**

### **Keskuksen kaukosäätimessä olevan näytön käyttäminen**

Voit synkronoida keskuksen tai aseman näytän kaksisuuntaisella kaukosäätimellä. Synkronoidulla näytöllä kaukosäätimen käyttö tulee nopeammaksi ja helpommaksi.

### *Huom:*

*– Vältä sijoittamasta keskusta tai asemaa lähelle plasma TV:tä. Se saattaa aiheuttaa häiriöitä keskuksen kaukosäätimen näytöllä.*

*– Jos käynnistät keskuksen tai aseman käyttämällä setin STANDBY-ON/ ECO POWER näppäintä, paina REFRESH keskuksen kaukosäätimessä syknronoidaksesi kaukosäätimen näytön.*

*– Näyttö toimii kuudella eurooppalaisella kielellä: englanti, ranska, espanja, hollanti, italia ja saksa.*

**Kaukosäätimen pattereiden vaihto**

### **Keskuksen kaukosäädin:**

1 Avaa patterilokero ja poista vanhat patterit.

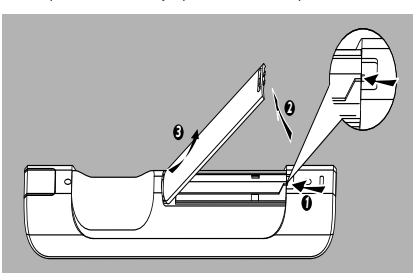

2 Laita kaukosäätimeen 4 tyypin R03 tai AAA patteria oikein päin + ja - symboleiden mukaisesti.

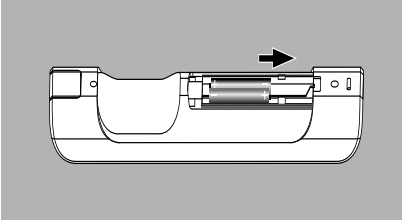

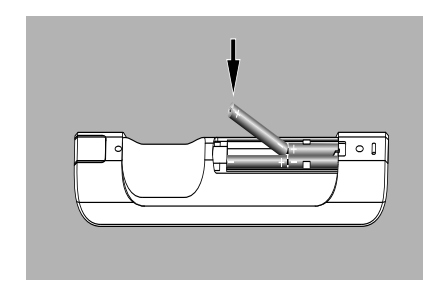

**3** Laita lokeron kansi kiinni.

### **Aseman kaukosäädin:**

- <sup>1</sup> Pidä <sup>1</sup> alhaalla kuten osoitettu.
- 2 Vedä samanaikaisesti patteritarjotinta kohdasta 4.
- 3 Poista vanhat patterit ja laita paikalleen uusi CR2025 patteri.
- 4 Laita patteritarjotin takaisin paikalleen.

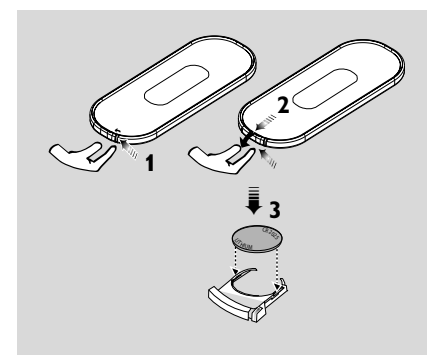

### **VAROITUS!**

- **Poista paristot, kun ne ovat kuluneet**
- **tai jos et tarvitse niitä pitkään aikaan.**
- **– Älä käytä sekaisin vanhoja ja uusia tai erityyppisiä paristoja.**
- **Paristot sisältävät kemiallisia aineita ja siksi ne tulee hävittää asianmukaisesti.**

# **Käyttöönotto**

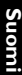

## **Navigointinäppäinten käyttö**

Kun valitset vaihtoehtoja setin näytöltä, sinun tarvitsee usein käyttää navigointinäppäimiä </br/>/

- $\blacktriangleright$  /  $\blacktriangle$  /  $\nabla$ .
- **1** Paina ▲ / ▼ valitaksesi vaihtoehdon .
- **2** Siirry sen alavalikkoon painamalla ▶.
- 3 Siirry näytön edelliseen vaihtoehtovalikkoon painamalla <
- **4** Paina ok tai **OK** tai ▶ valitaksesi vaihtoehdon.

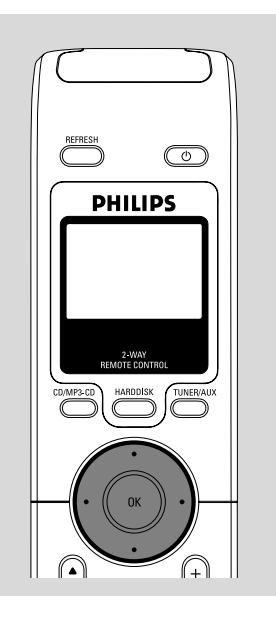

## **Valmiustilan tai toimintojen valitseminen**

1 Kun laite on päällä, valitse **STANDBY-ON/ ECO POWER** kääntääksesi sen valmiustilaan (tai y kaukosäätimestä)

➜ Näytöllä lukee Näkemiin (**GoodBye**). Sen jälkeen,

*Keskus:* ➜ Näyttö himmenee. Näytöllä näkyy asemien status ja löydettyjen asemien määrä.

*Asema:* ➜ Näyttö pimenee. Näytössä näkyy keskuksen tilanäyttö ja löydettyjen keskusten määrä.

→ Jos keskuksia ei löydy, tilanäyttö on tyhjä.

## 2 Paina **STANDBY-ON/ECO POWER**

käynnistääksesi setti

**→** Setti siirtyy viimeksi valittuun lähteeseen

### **Tai**

Paina lähdenäppäintä kaukosätimessä (esim. **HARDDISK**; **CD/MP3-CD**, **TUNER/AUX**, Keskus)

3 Valitaksesi toiminnon, paina **SOURCE** kerran tai useammin setissä (tai **HARDDISC**; **CD/MP3- CD**, **TUNER/AUX** kaukosäätimestä)

● Aseman kaukosäätimessä paina Keskus valitaksesi **HD** lähteen (keskukseen tallennettu musiikki)

### *Hyödyllisiä vinkkejä:*

*– CD/MP3.CD lähde on käytettävissä vain keskuksessa.*

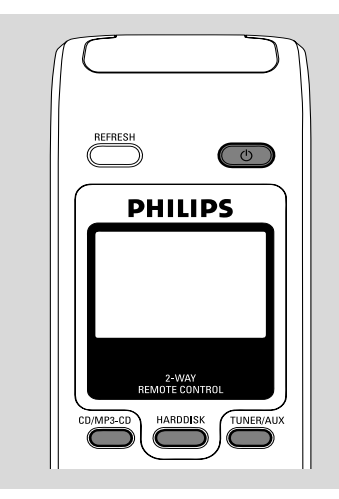

### **Siirtyminen virransäästötilaan**

Energiaa säästävässä Eko säästötilassa setin näyttö ja Wi-Fi yhteys kytketään pois päältä. Myös keskuksen kovalevy on poissa käytöstä. Kun kytket keskuksen eko- säästötilaan, on mahdotonta siirtää musiikkia keskuksen ja aseman välillä tai tuoda musiikkia tietokoneelta keskukseen.

- 1 Kun setti on päällä, pidä **STANDBY-ON/ ECO POWER** alhaalla siirtääksesi sen säästötilaan (tai y kaukosäätimessä).
	- → Näyttö menee pois päältä.
- 2 Pidä **STANDBY-ON/WXO POWER** tai **SOURCE** alhaalla setistä (tai  $\Phi$ kaukosäätimessä) käynnistääksesi.

**→** Setti siirtyy viimeksi valittuun lähteeseen.

### *Hyödyllisiä vinkkejä:*

*– Valmius/ säästötilassa yhteyden, äänen, näytön, kielen ja CD äänityksen, kanava-asetusten ja äänenvoimakkuuden (enintään keskitaso) säädöt säilyvät setin muistissa.*

## **Automaattinen valmiustila**

Kun setti on tullut soiton/äänityksen loppuun ja pysähtyy yli 5 minuutiksi, setti siirtyy automaattisesti valmiustilaan säästääkseen virtaa.

## **Äänenvoimakkuuden säätö**

 $\bullet$  Varmista että soitto alkaa

2 Säädä voimakkuus **VOL +/-** näppäimillä. → Näytöllä on äänenvoimakkuuspylväs, joka näyttää äänenvoimakkuuden.

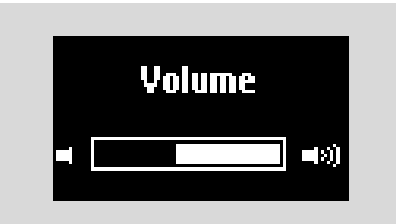

# **Perustoiminnot**

## **VAIENNUS**

Soiton aikana voit väliaikaisesti laittaa äänen pois päältä sulkematta settiä.

- 1 Paina **MUTE** kääntääksesi ääni pois päältä. → ikoni <a>
ilman<br>
tulee näkyviin. Soitto jatkuu ilman ääntä.
- 2 Kääntääksesi äänen päälle, paina **MUTE** uudelleen tai säädä äänenvoimakkuutta **VOL+/** näppäimellä

– Voit myös kääntää äänen takaisin päälle aktivoimalla **MUSIC BROADCAST** keskuksessa

→ Ikoni (http://poistuu

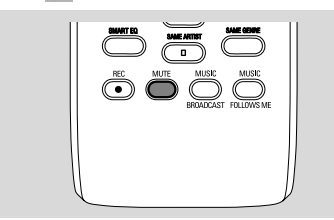

## **Äänen kontrollointi**

### **Tasaaja (Equalizer)**

Tasaaja mahdollistaa ennalta määrättyjen ääniasetusten valitsemisen.

- 1 Paina **MENU** siirtyäksesi **MENU** näyttöön.
- $\bullet$  Käytä navigointinäppäimiä  $\bullet$  tai  $\bullet$  ja  $\bullet$ valitaksesi **Equalizer**
- **3** Paina ▲ tai ▼ ja > valitaksesi Rock, **Pop** (oletus), **Jazz**, **Neutral**, **Techno**, **Classical** tai **Bass/Treble**
- **4** Paina **OK** tai ► vahvistaaksesi.

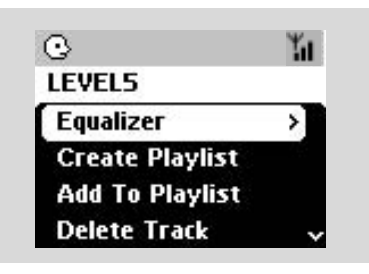

### **Basson säätäminen**

- Paina DBB (Dynamic Bass Boost) kerran tai toistuvasti valitaksesi haluamasi vaihtoehdon: **DBB OFF** (oletus), **DBB 1**, **DBB 2** tai **DBB 3**)
- Valitaksesi **Treble/Bass** vaihtoehdoista:
- 1 Paina **MENU** siirtyäksesi **MENU** näyttöön
- $\bullet$  Käytä navigointinäppäimiä  $\bullet$  tai  $\bullet$  ja  $\bullet$ valitaksesi **Settings**
- <sup>3</sup> Paina ▲ tai ▼ ja → valitaksesi Treble/Bass
- $\bigoplus$  Paina  $\bigoplus$  /  $\bigoplus$  /  $\bigoplus$  /  $\bigoplus$  valitaksesi haluamasi: Treble (+3:sta -3:een), (+3:sta -3:een)

### *Hyödyllisiä vinkkejä:*

*– Jotkut levyt saattavat olla nauhoitettu korkealla modulaatiolla, mikä aiheuttaa äänen vääristymistä kovalla äänellä. Jos näin tapahtuu, laita DBB pois päältä tai alenna äänenvoimakkuutta.*

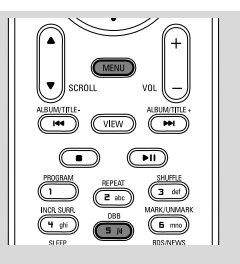

### **Incredible surround ympäristö**

Paina **Incr.Surr.** kerran tai toistuvasti laittaaksesi ympäristön ääniefektit päälle tai pois päältä. ➜ Näytöllä näkyy **IS ON** tai **IS OFF**.

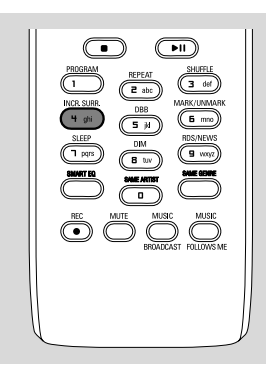

# **Suomi**

## **Näytön säätäminen**

Voit säätää näytön taustavaloa ja kontrastiasetuksia

- 1 Paina **MENU** siirtyäksesi **MENU** näyttöön
- $\bullet$  Käytä navigointinäppäimiä  $\blacktriangle$  tai  $\blacktriangledown$  ja  $\blacktriangleright$ valitaksesi Settings
- $\bullet$  Paina  $\blacktriangle$  tai  $\blacktriangledown$  ja  $\blacktriangleright$  valitaksesi Display
- **4** Paina  $\blacktriangleleft$  /  $\blacktriangleright$  /  $\blacktriangle$  /  $\blacktriangledown$  valitaksesi haluamasi vaihtoehdon:

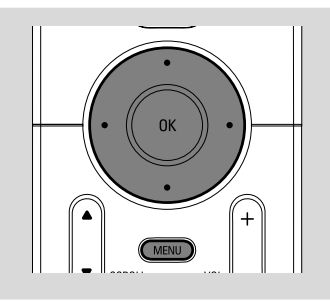

### **Taustavalo:**

Paina  $\blacktriangle$  tai  $\blacktriangledown$  ja  $\blacktriangleright$  valtaksesi on tai off;

● Voit myös laittaa taustavalon päälle ja pois painamalla **DIM** kaukosäätimessä.

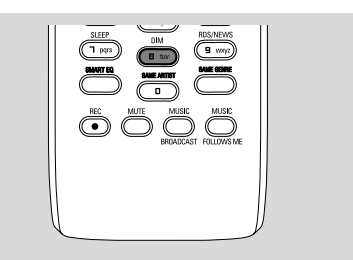

## **Kontrasti:**

Paina ◀ tai ▶ vähentääksesi tai kasvattaaksesi kontrastia

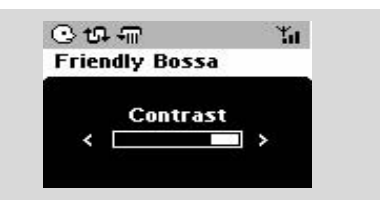

## **Kielen valinta**

- 1 Paina **MENU** siirtyäksesi **MENU** näytölle
- $\bullet$  Käytä navigointinäppäimiä  $\bullet$  tai  $\bullet$  ja  $\bullet$ valitaksesi **Settings**
- $\bullet$  Käytä navigointinäppäimiä  $\bullet$  tai  $\bullet$  ja  $\bullet$ valitaksesi **Language**
- $\bullet$  Paina  $\blacktriangle$  tai  $\blacktriangledown$  ja  $\blacktriangleright$  valitaksesi: **English**, **French**, **Spanish**, **Dutch**, **Italian** tai **German**

## **Soitto kovalevyltä (HD)**

WAC700 keskuksessa on 40GB kovalevy, jolle musiikki keskitetysti tallennetaan. Wi-Fi:n kautta kaikki tallennettu musiikki voidaan siirtää ja soittaa asemalla.

1 Varmista että keskus tai asema on päällä tai valmiustilassa.

*Keskus:* tarkasta myös että keskus on päällä tai valmiustilassa (Katso perustoiminnot, valmiustilaan/päälle kytkeminen ja toimintojen valinta, siirtyminen säästötilaan)

2 Paina **SOURCE** kerran tai toistuvasti valitaksesi **HD** (keskuksen kaukosäätimestä paina **HARDDISK** aseman kaukosäätimestä paina Center)

→ Näytöllä lukee HD ja musiikkikirjastosi kategoriat

Soittolistat, artistit, albumit, musiikkityylit, kaikki raida

→ Esittelyraidat on tallennettu soittolistalle (Playlist)

**Playlists( <b>iii**): räätälöity kokoelma suosikkiraitojasi järjestettynä aakkosjärjestykseen soittolistojen nimien mukaan

**Artists (**  $\odot$  **):** kokoelma albumeja järjestettynä aakkosjärjestykseen artistin mukaan

**Albums ( (b) ):** albumit järjestettynä

aakkosjärjestykseen albumien mukaan

Genres ( $\Box$ ): artistien albumikokoelma järjestettynä musiikkityylien mukaan

**All tracks ( ):** raidat järjestettynä aakkosjärjestykseen raidan nimen mukaan

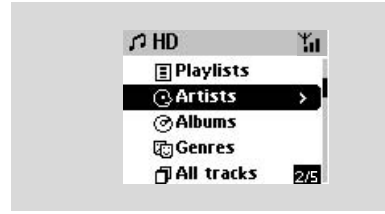

- $\bullet$  Paina navigointippäimiä  $\blacktriangle$  tai  $\blacktriangledown$  ja  $\blacktriangleright$  valitaksesi haluamasi vaihtoehto
- 4 Paina tarvittaessa 2 (tai **OK**), niin toisto käynnistyy.
- Paina **OK** kulloinkin korostetun esittäjän, lajin tai albumin kohdalla, niin toisto alkaa kyseisen kohdan alusta (tai paina Keskuksen kaukoohjaimen painiketta  $\blacktriangleright$  II tai Aseman kaukoohjaimen toistopainiketta ▶).

**→** Soittonäytöllä näkyy:

**päällä**: kovalevyvalintasi (esim. soittolista, artisti) **keskellä**: kyseisen raidan nimi, kulunut soittoaika ja joitakin raidan tietoja

**alla**: tasoittajan (equalizer) asetukset ja DBB asetukset, mikäli DBB on aktivoitu

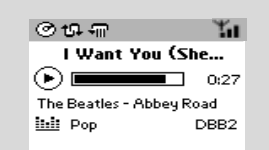

5 Keskeytä toisto hetkeksi painamalla **OK** (tai Keskuksen kauko-ohjaimen painiketta ► II ja Aseman kauko-ohjaimen painiketta  $\Pi$ ). Aloittaaksesi soiton uudelleen, paina näppäintä uudelleen (tai Aseman kauko-ohjaimen toistopainiketta ▶).

**6** Lopettaaksesi soiton, paina **STOP**.

## **Valinta ja etsintä**

**Toisen albumin tai raidan valitseminen**

- $\bullet$  Mikäli tarpeellista, paina toistuvasti  $\blacktriangleleft$  siirtyäksesi edelliseen vaihtoehtovalikkoon
- $\bullet$  Paina toistuvasti navigointinäppäimiä  $\blacktriangle$  tai  $\blacktriangledown$  ja 2 valitaksesi haluttu albumi tai raita
- 3 Paina **VIEW** palataksesi soittonäyttöön, mikäli tarpeellista.

**Suomi**

### **Valitaksesi toisen raidan nykyiseltä albumilta soiton aikana**

● Kun olet toistonäytössä, voit valita edellisiä tai seuraavia raitoja painamalla lyhyesti peräkkäin nuolipainikkeita ▲ tai ▼ (tai Keskuksen kaukosäätimen painikkeita l< tai ► taikka Aseman kauko-ohjaimen painikkeita </a>|

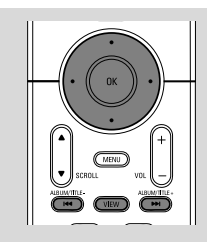

### **Pikakelauksen käyttäminen ▲** tai ▼

Käytä tätä toimintoa löytääksesi vaihtoehto (esim. albumi tai raita) pitkältä vaihtoehtolistalta.

● Pidä alhaalla navigointinäppäimiä ▲ tai ▼ vaihtoehtolistalla.

**→ Kelaat vaihtoehtoja nopeammin ja** nopeammin

→ Nopeassa kelauksessa nykyisen vaihtoehdon alkukirjain (initial letter) tulee esille tunnistuksen helpottamiseksi

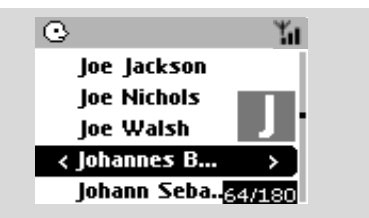

### **Tietyn kohdan löytäminen raidasta toiston aikana**

1 Kun olet toistonäytössä, paina ja pidä pohjassa nuolipainikkeita ▲ tai ▼ (tai Keskuksen kaukosäätimen painikkeita  $\blacktriangleleft$  tai  $\blacktriangleright$  taikka Aseman kauko-ohjaimen painikkeita 44 /  $\rightarrow$ → kovalevy soittaa kovalla nopeudella.

 $2$  Kun tunnistat haluamasi passagen, vapauta  $\blacktriangle$  tai  $\blacktriangledown$  (tai Keskuksen kaukosäätimen painikkeita I tai  $\blacktriangleright\blacktriangleright$ I taikka Aseman kauko-ohjaimen painikkeita 44 /  $\rightarrow$ 

 $\rightarrow$  Palaat normaaliin soittoon.

### **Tietyn artistin kappaleiden valinta**

### ● Soiton aikana paina **SAME ARTIST**

**→** Nykyisen artistin kappaleiden soitto jatkuu nykyisen kappaleen jälkeen.

### **Tietyn tyypin raitojen valinta**

Soiton aikana paina **SAME GENRE → Nykyisen musiikkityypin kappaleiden soitto** jatkuu nykyisen kappaleen jälkeen.

## **Erilaiset soittotavat: REPEAT, SHUFFLE**

*–* soittaa nykyistä raitaa toistuvasti

*–* toistaa kaikki raidat (nykyiseltä artistilta, musiikkityypistä tai albumilta)

*–* toistaa kaikki raidat (nykyiseltä artistilta, musiikkityypistä tai albumilta) sattumanvaraisessa järjestyksessä

*–* kappaleet (nykyiseltä artistilta, musiikkityypistä tai albumilta) soitetaan sattumanvaraisessa järjestyksessä

- **1** Soiton aikana paina kerran tai toistuvasti **REPEAT** tai / ja **SHUFFLE** valitaksesi soittotavan.
- 2 Palataksesi normaaliin soittoon, paina **REPEAT** tai **SHUFFLE** toistuvasti kunnes eri tapoja ei enää näytetä.

## **SMART EQUALIZER**

Tämä toiminto mahdollistaa kunkin musiikkityypin soiton sopivilla ääniasetuksilla.

- Soiton aikana, paina **SMART EQUALIZER** ➜ Ikoni tulee esille jos **SMART EQUALIZER** aktivoidaan
- Aktivoidaksesi **SMART EQUALIZER**:in, säädä ääniasetukset (**DBB**, **Trable/BAss** asetukset, **Incr. Surr** tai **Equalizer**)

→ Ääniasetukset vaihdetaan. Ikoni 報 katoaa.

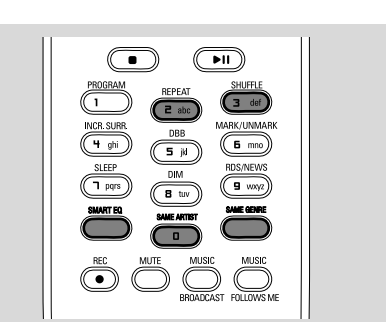

## **Soittolistan luominen: suosikkimusiikki kokoelman tekeminen**

Keskuksen kovalevyllä voit luoda jopa 99 soittolistaa, jotka sisältävät raitoja halutuista sarjoista.

### *Hyödyllisiä vinkkejä:*

*– Voit lisäksi luoda omia soittolistoja tietokoneellasi Philips Digital Media Managerin (DMM) avulla. Lisätietoja DMM:n ohjetiedostossa. Katso DMMohjelmiston asennusohjeet Tietokoneliitäntäohjekirjasta.*

- $\bullet$  Käytä navigointinäppäimiä  $\blacktriangle$  /  $\blacktriangleright$  /  $\blacktriangle$  /  $\blacktriangledown$ korostamaan haluttua raitaa/albumia (katso **valinta ja etsiminen**)
- 2 Paina **MENU** päästäksesi **MENU** valikkoon
- $\bullet$  Käytä navigointinäppäimen  $\blacktriangle$  tai  $\blacktriangledown$  ja  $\blacktriangleright$  ja valitse **Create Playlist** uusi soittolista on luotu.

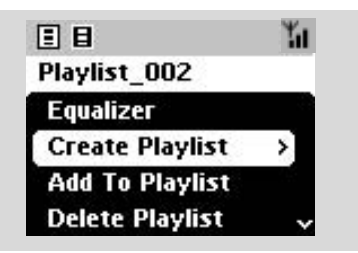

→ Näytöllä näkyy: Playlist created. Lisätäksesi raitoja, valitse "Add to Playlist"

4 Valitse **Add to playlist**, a. Paina **MENU** päästäksesi **MENU** valikkoon

b. Käytä **MENU** valikossa navigointinäppäimiä ▲

tai  $\blacktriangledown$  ja  $\blacktriangleright$  ja valitse

→ soittolistat tulevat listattuina näkyviin

- $\bullet$  Käytä navigointinäppäimiä  $\bullet$  tai  $\bullet$  ja  $\bullet$  ja valitse haluttu soittolista
	- → Näytöllä näkyy: Track(s) added to playlist
- 6 Toista kohdat **1**, **4**, **5** ja valitse ja tallenna kaikki halutut raidat mainitulla tavalla.

### **Soittolistojen, albumien sekä raitojen poistaminen**

- **1 Käytä navigointinäppäimiä ▲ tai ▼ ja ▶ ja syötä** kategoria ( Playlist, Artist, Albums, Genres, All Tracks)
- $\bullet$  jos on tarpeellista, paina  $\blacktriangle$  tai  $\blacktriangledown$  ja  $\blacktriangleright$  kerran tai useamman kerran, jotta voit syöttää albumin/ raidan listalle
- $\bullet$  Paina  $\bullet$  tai  $\bullet$  korostamaan valittua soittolistaa. albumia tai raitaa
- 3 Valitse **Delete Playlist**, **Delete Album** tai **Delete Track**
	- a. Paina **MENU** päästäksesi **MENU** valikkoon b. Käytä **MENU** valikossa navigointinäppäimiä ▲ tai  $\blacktriangledown$  ja  $\blacktriangleright$  valintaan.
- **4** Paina ▲ tai ▼ ja ▶ ja valitse Yes

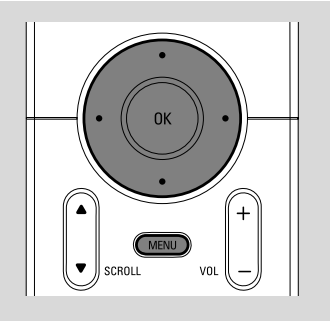

**Suomi**

## **Musiikkikirjaston rakentaminen Keskukseen**

Kopioiduille CD levyille, tietokoneelta siirretylle musiikille ja radiosta nauhoitetulle tai muusta lähteestä saadusta musiikista, voit rakentaa oman musiikkikirjaston Keskuksen kovalevylle.

## **TÄRKEÄÄ!**

**– Nauhoittaminen on sallittua ainoastaan, mikäli tekijänoikeuksia tai muita kolmanteen osapuoleen kohdistuvia oikeuksia ei rikota. – Jotkut yritykset ovat suojanneet tekijänoikeuksien loukkaamisen estämällä CD levyjen kopioinnin.**

### **CD levyjen kopiointi**

WAC700 Keskuksella voit nauhoittaa äänilevyn raitoja ennalta nauhoitetuista CD levyistä ja tallentaa ne MP3 tiedostoiksi Keskuksen kovalevylle. Gracenote<sup>®</sup> musiikin tunnistamispalvelu mahdollistaa laitteiston CD tunnistuksen sisäänrakennetusta tietokannasta näyttäen (albumin, artistin, genren, raita informaation). Se mahdollistaa nauhoitettujen CD raitojen asianmukaisen kategorisoinnin (esimerkiksi Artists, Albums, Genres tai All tracks) sekä myös kovalevyllä olemassa olevien raitojen yhdistämisen. Päivittäessäsi Gracenote \* musiikintunnistuspalvelun tietokannastasi katso ohje Kytkentä tietokoneeseen

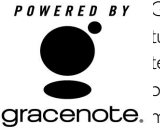

Gracenote tarjoaa musiikin tunnistamiseen liittyvää teknologia ja siihen liittyviä palveluita. Gracenote on gracenote. musiikintunnistus standardi. Lisätietoja saat osoitteesta

www.gracenote.com

CD ja musiikkiin liittyvät aineistot Gracenote, Inc., tavaramerkki \* 2000-2005 Gracenote. Gracenote CDDB\* Client ohjelmisto, tavaramerkki 2000-2005 Gracenote. Tätä tuotetta ja palvelua voidaan käyttää seuraavilla USA:n patenteilla: #5,987,525; #6,061,680; #6,154,773, #6,161,132 #6,230,192, #6,230,207, #6,240,459, #6,330,593, sekä muihin patentteihin liittyvillä asioilla. Palveluiden toimittaminen ja/tai laitteiden valmistus tapahtuu

lisenssillä Open Globe, Inc:lle. USA:n patentti 6,304,523.

Gracenote ja CDDB ovat rekisteröityjä tavaramerkkejä. Gracenoten logo ja logotyyppi, sekä "Powered by Gracenote" logo ovat Gracenoten tavaramerkkejä.

1 Laita CD levy Keskuksen CD pesään siten, että CD:n painettu puoli on sinua kohden.

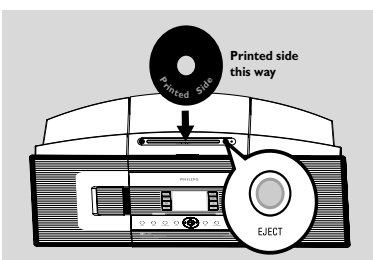

- ➜ näytöllä näkyy: **Reading CD**.
- $\rightarrow$  lista raidoista tulee esiin.
- *MP3/WMA:* syöttääksesi raitalistan, paina ▶ korostettuun tiedoston kansioon
- 2 Raitalistan näytöllä, paina **RECORD → Näytöllä näkyy Musiikkikeskuksen tähänastinen** rippaushistoria (esim. CD ei ole kopioitu).
- 3 Paina **MARK•UNMARK** kerran tai tarvittaessa useammin, valitaksesi raidat, jotka tulee nauhoittaa
- Valitessasi kaikki raidat, paina ja pidä pohjassa **MARK• UNMARK**

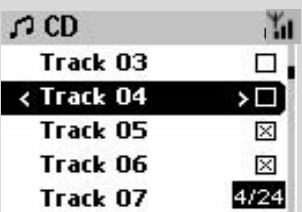

4 Valitse **Rec speed** (1x, 4x) ja **Rec quality**. a. Paina **MENU**.

b. Käytä navigointinäppäimiä ▲ tai ▼ ja ▶ ja valitse Asetusvalikko

c. Käytä Asetusvalikossa valintaan

navigoininäppäimiä ▲ tai ▼ ja ▶.

- 5 Nauhoituksen aloittamiseen, paina **RECORD** tai **OK**. ➜ Näytöllä näkyy **CD-Rec** sekä albumin nimi, josta nauhoitetaan. (se näyttää puuttuvan albumin nimen, esim. Album 001, mikäli Gracenote musiikintunnistamispalvelu ei löydä sitä tietokannasta) **→ Musiikkikeskus palaa CD-tilaan, kun rippaus** on päättynyt.  $\bigcap$  CD-Rec ť., Track 01 ) ∎ Unknown - Album=002 **inii** Bass/Treble On DBB1
- 6 Jos haluat ripata toisen CD:n, toista ylhällä mainittu **Kohta** 1-5 (Voit ripata yhteensa 8 CD:tä peräkkäin)
- 6 Lopettaaksesi nauhoitus, paina **STOP/**<sup>Ç</sup>

### **Äänilevyn kuunteleminen samanaikaisesti kopioinnin kanssa**

 $\bullet$  Käytä navigointinäppäintä  $\bullet$  tai  $\bullet$  ja  $\bullet$  halutun raidan valintaan

### 2 Paina **RECORD**.

→ Nauhoitat ja soitat valitun raidan alusta alkaen.

3 **CD-Rec** tulee näkyviin. Näyttöön ilmaantuu albumissa olevan raidan nimi, jota parhaillaan nauhoitetaan.

### *Hyödyllisiä vinkkejä:*

*– Mikäli haluat äänen väliaikaisesti pois päältä, paina* **MUTE**.

### **TÄRKEÄÄ!**

*– Voi kestää jonkin aikaa muuttaa nauhoitetut raidat MP3 tiedostoiksi. Muunnoksen aikana ACTIVE-valo (aktiivista tilaa indikoiva valo) palaa vihreänä. Kaikki laitteen muut toiminnot ovat käytössäsi tämän prosessin aikana.*

 *– Jos virta katkeaa muuntotoiminnon aikana, kaikki kopioidut raidat pyyhkiytyvät pois.*

### **Miten löydät nauhoitetut raidat**

Sen jälkeen kun MP3 muunnos on suoritettu (**ACTIVE** osoitin ei ole päällä), voit etsiä sekä soittaa nauhoitettuja raitoja kohdasta **Albums**.

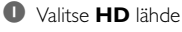

```
<sup>2</sup> Albums kohdassa, käytä navigointinäppäimiä ▲
```
tai ▼ ja → päästäksesi nauhoitetun raidan albumiin

– Vain täysin tallennettu raita voidaan löytää keskuksen kovalevyltä.

### **Yhdistäminen tietokoneeseen**

Mukana tuleva PC ohjelma sisältää Digital Media Manager (DMM) -ohjelmiston. Ohjelma auttaa sinua organisoimaan musiikkitiedostot tietokoneellasi (PC) ja tuomaan ne suoraan WAC700 Keskukseen. Yksityiskohtaisemmat ohjeet löytyvät DMM ohjelmiston help tiedostosta. Tarkista ohjekirjasta Yhdistäminen tietokoneelle osiosta, kuinka asennat DMM ohjelmiston.

### **Nauhoittaminen Radiosta tai Muusta ulkoisesta lähteestä**

Maksimi 3 tunnin mittaisesta nauhoituksesta voidaan toteuttaa radiosta tai muusta ulkoisesta lähteestä.

1 **Radio** tilan saamiseksi, säädä haluttu radioasema (katso Kanavansäädin, Radioaseman säätäminen) tai **AUX** tila ulkoisen lähteen toistoon. (katso **AUX**)

### 2 Paina **RECORD**.

 $\rightarrow$  Nauhoitus alkaa

3 Nauhoituksen lopetukseen, paina **STOP/**Ç. ➜ Nauhoitus tallentuu tiedostoiksi **RADIO** tai **AUX** Albumin alle. Annetaan tiedostolle nimi esim. Radio\_x, tai Auf\_xx ( missä x tarkoittaa numeroa)

### **Nauhoituksen löytäminen**

- 1 Valitse **HD** lähde
- $\bullet$  käytä Albums navigointinäppäimiä  $\bullet$  tai  $\bullet$  ja  $\bullet$ päästäksesi **RADIO**:on tai **AUX**:iin

**Suomi**

## **Näytön raitainfomaatio**

- 1 Soiton aikana, paina **VIEW** kerran tai useamman kerran päästäksesi toistonäytölle
	- → Näytöllä näkyy:

### **päällä**: HD

**keskellä**: nykyisen raidan nimi, kulunut soittoaika ja jotain raidan tietoja **alla**: korjainasetukset ja mikäli DBB on aktivoitu, sen asetukset.

### **2** Paina **>**

→ Näytöllä näkyy raitainformaatio (esim. raidan nimi, tiedostotyyppi, tiedoston koko, mp3/wma tiedoston bittinopeus)

3 Paina **VIEW** kerran tai useamman kerran palataksesi toistonäytölle

## **Liikkuminen Keskuksen ja Aseman välillä**

Jopa 5 WAS700 asemaa voidaan yhdistää WAC700 Keskukseen. Wi-Fi:n kautta musiikkia voidaan siirtää Keskuksen ja Asemien välillä. Jopa talosi eri paikoissa sinä ja perheesi pystytte nauttimaan ja jakamaan musiikkia helposti.

### **Musiikki seuraa minua**

Kun liikut ympäri taloasi, voit antaa musiikin soida ympärilläsi Keskuksesta Asemiin ja päinvastoin.

### *Ensimmäisestä yksiköstä (Keskus tai Asema), josta musiikki lähtee:*

**1** Kovalevy toiston aikana valitse albumi tai soittolista, jota haluat soittaa toisessa yksikössäsi(katso **kohta Valinta ja Etsiminen, valitsemalla eri albumi tai raita**)

2Paina **MUSIC FOLLOWS ME** aktivoidaksesi toiminnon

- → Ikoni  $\bigoplus$  tulee näkyviin. Musiikinsoitto jatkuu.
- Aloittaessasi musiikin soittamisen toisessa yksikössä, paina ensin ▶ II Keskuksen kaukosäätimestä (tai **II** Aseman kaukosäätimestä), ja sen jälkeen paina **MUSIC FOLLOWS ME**
- **8** Deaktivoidaksesi **MUSIC FOLLOWS ME**, paina **MUSIC FOLLOWS ME** toisen kerran, tai jotain muuta toimintonäppäintä (esim. **SLEEP**, **RDS/NEWS** tai  $\blacktriangle$  /  $\blacktriangleright$  /  $\blacktriangle$  /  $\blacktriangledown$ )
- **MUSIC FOLLOWS ME** deaktivoituu automaattisesti, mikäli et aktivoi **MUSIC FOLLOWS ME** toisessa yksikössä 5 minuutin sisällä

*Toinen yksikkö (Keskus tai Asema), jossa musiikinsoitto jatkuu*

4 Tarkista, että olet valinnut **HD**, **CD** tai **AUX** tilan toisessa yksikössä tai, että olet vaihtanut yksikköön tilaksi valmiustilan (katso

**Perustoiminnot, Vaihtaminen valmiustilaan ja toimintojen valinta**)

- **6** Paina **MUSIC FOLLOWS ME** 5 minuutin sisällä siitä ,kun **MUSIC FOLLOWS ME** on aktivoitu ensimmäisessä yksikössä. ➜ Valittu musiikki lakkaa soimasta ensimmäisessä yksikössä ja musiikin soitto jatkuu toisessa yksikössä. Ikoni <a>
Ikulee näkyviin.  $\rightarrow$  Valitut soittotavat (esim  $\Pi$ ,  $\Pi$ ) säilyvät toisessa yksikössä (katso Erilaiset soittotavat: **REPEAT**, **SHUFFLE**)
- 6Lopettaaksesi **MUSIC FOLLOWS ME**, paina **STOP/** toisessa yksikössä.

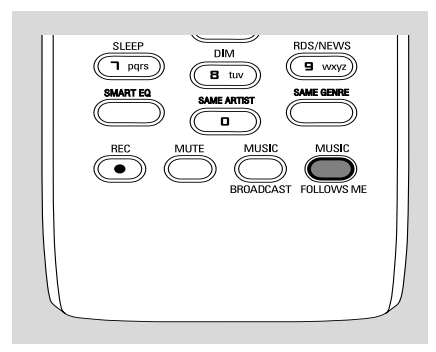

### *Hyödyllisiä vinkkejä:*

Sen jälkeen kun **MUSIC FOLLOWS ME**

aktivoidaan toisessa yksikössä, muista ensimmäisessä yksikössä:

- *– varmista, että ensimmäinen yksikkö on vaihdettu valmiustilaan*
- *– voit valita toisen raidan tai lähteen soittamiseen*

### **MUSIIKKI LÄHETYS**

**MUSIC BROADCAST** antaa mahdollisuuden lähettää musiikkia Keskuksesta Asemaan/Asemiin.

### **Asemalla**

 $\bullet$  Tarkista, että olet valinnut HD/AUX tilan Asemaan tai, että olet vaihtanut Asemaan valmiustilan (katso **Perustoiminnot, Vaihtaminen valmiustilaan ja toimintojen valinta**)

### **Keskuksella**

- **2** Kovalevyn musiikinsoiton aikana voit valita albumin tai soittolistan, johon haluat lähettää Asemaan.
- 3Paina **MUSIC BROADCAST** aktivointiin → Ikoni <a>
Ikoni <br />
Itulee näkyviin Keskukseen sekä Asemiin. 5 sekunnin lähtölaskenta alkaa.

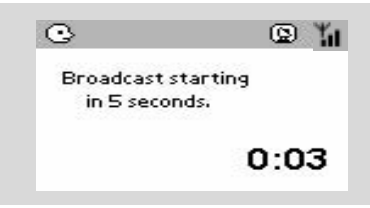

➜ **Keskus ja Asema:** Valittu musiikki soi samanaikaisesti usean sekunnin ajan 5 sekunnin odotusajan jälkeen.

- 4Kun haluat poistua asemalla **MUSIC BROADCASTISTA**, paina Asemassa **STOP/** Ç.
- Lähettääksesi musiikin asemaan uudelleen, sinun on pysäytettävä **MUSIC BROADCAST** keskuksesta ja sitten aktivoitava **MUSIC BROADCAST** uudelleen keskuksesta.
- 5Kun haluat lopettaa **MUSIC BROADCAST**, paina **STOP/** Keskuksessa.

### *Hyödyllisiä vinkkejä:* **MUSIC**

**BROADCAST** loppuu myös seuraavasti: *– kun vaihdat Keskuksen valmiustilaan tai säästötilaan;*

*– kun valittu musiikki tai soittolista on soinut loppuun*

### **Aseman hallinnointi**

### **Aseman lisääminen**

Voit lisätä aseman jo olemassa olevaan Keskuksen Wi-Fi verkkoon. Jopa 5 WAS700 asemaa voidaan yhdistää WAC700 Keskukseen. **Keskuksessa,**

- 1 Kytke päälle WAC700 Keskus ja valitse **HD** tila
- 2 Valitaksesi **Add New Station** Keskukseen a. Paina **MENU**.

b. Käytä navigointinäppäimiä  $\blacktriangle$  tai  $\blacktriangledown$  ja  $\blacktriangleright$ päästäksesi Station Management valikkoon c. Station Management valikossa, käytä

navigointinäppäimiä ▲ tai ▼ ja > valintaan

- → Päädyt Installation Mode tilaan. Uusien asemien etsiminen alkaa
- **→** Soitto lakkaa aikaisemmalta asemalta, mikäli soitat HD tilassa

### **Asemissa,**

<sup>3</sup> Yhdistä uusi asema virtalähteeseen

4 Valitse **AUX** moodi ja siirry asennusmoodiin (**Installation Mode**): a. Paina **MENU**.

b. Käytä navigointinäppäimiä  $\blacktriangle$  tai  $\blacktriangledown$  ja  $\blacktriangleright$ valitaksesi asennusmoodi (**Installation Mode**) **Keskuksessa,**

**5** Paina Keskuksessa **STOP/■**, kun kaikki asemat ovat löytyneet

#### *Hyödyllisiä vinkkejä:*

*– Vaihtaessasi Wi-Fi yhteyden asetuksia, katso ohjekirjasta Tietokoneesi yhdistäminen.*

### **Aseman poistaminen**

- 1 Kytke päälle WAC700 Keskus ja valitse **HD** tila
- **2** Valitse **Delete Station** Keskuksesta a. Paina **MENU**.

b. Käytä navigointinäppäimiä  $\blacktriangle$  tai  $\blacktriangledown$  ja  $\blacktriangleright$ päästäksesi **Station Management** valikkoon c. Käytä valintaan navigointinäppäimiä ▲ tai ▼ ja

- $\triangleright$  **Station Management** valikossa ➜ Keskuksen näytöllä näkyy lista yhdistetyistä asemista
- $\bullet$  Paina  $\blacktriangle$  tai  $\blacktriangledown$  ja  $\blacktriangleright$  valitaksesi aseman, jonka haluat poistaa

 $\bullet$  Paina  $\blacktriangle$  tai  $\blacktriangledown$  ja  $\blacktriangleright$  ja valitse Yes

**Suomi**

### **Aseman statuksen katsominen**

1 Kytke WAC700 päälle ja valitse HD lähde

### 2 Valitaksesi Aseman **Station Status** a. Paina **MENU**.

b. Käytä navigointinäppäimiä  $\blacktriangle$  tai  $\blacktriangledown$  ja  $\blacktriangleright$ päästäksesi Station Management valikkoon c. Station Management valikossa, käytä

navigointinäppäimiä  $\blacktriangle$  tai  $\blacktriangledown$  ja  $\blacktriangleright$  ja valitse → Keskuksen näytölle ilmestyy lista yhdistetyistä asemista tai asemista, jotka ovat joskus olleet yhdistettyinä

3 Paina 2, jotta saat näkyviin yhdistämisen tiedot

## **Tietoa sinun WACS700:sta**

1 Kytke WAC700 päälle Keskus (tai WAS700 Asema) ja valitse HD lähde.

**2** Valitaksesi Keskukseen tai Asemaan **Information**

## a. Paina **MENU**.

b. Käytä navigointinäppäimiä ▲ tai ▼ ja ▶ päästäksesi Information valikkoon

→ Näytöllä näkyy: Keskuksen tai Aseman nimi, versio ja vapaa kovalevyn tila (ainoastaan Keskuksen)

## **Ohjelmisto**

### **Päivitys**

Toimitettu tietokoneen asennus CD pitää sisällään Digital Media Manager (DMM) ohjelmiston. Se auttaa sinua järjestämään musiikkitiedostosi tietokoneellesi ja tuomaan ne WAC700 Keskukseen. Se auttaa sinua saamaan päivitetyn version WAC700 keskuksesta. Yksityiskohtaisempia tietoja, katso DMM help file viitaten ohjekirjan kohtaan Tietokoneen yhdistäminen, joka opettaa kuinka DMM ohjelmisto asennetaan. Katso ohjekirja Tietokoneen yhdistäminen

### **Aiemman ohjelmiston palauttaminen**

Kun keskuksen ohjelmisto on päivitetty, voit halutessasi palauttaa sen vanhaan versioon.

- 1 Keskuksen HD moodissa, paina **MENU**.
- $2$  Käytä navigointinäppäimiä  $\blacktriangle$  tai  $\blacktriangledown$  ja  $\blacktriangleright$ siirtyäksesi **Settings** valikkoon.
- <sup>3</sup> Paina ▲ tai ▼ ja → valitaksesi **Firmware**.
- <sup>3</sup> Paina ▲ tai ▼ ja → valitaksesi Restore **firmware** (Säilytä aiempi ohjelmisto).

### **Wi-Fi yhteyden uudistaminen**

Kun olet päivittänyt tai tallentanut keskuksen ohjelmiston, sinun on uudistettava Wi-Fi yhteys keskuksen ja asemien välillä.

### **Asemissa,**

● Valitse **AUX** moodi ja siirry asennusmoodiin (**Installation Mode**): a. Paina **MENU**.

b. Käytä navigointinäppäimiä ▲ tai ▼ ja ▶ valitaksesi asennusmoodi (**Installation Mode**)

### **Keskuksessa,**

Valitse **HD** moodi ja sitten asennusmoodi (**Installation Mode**):

a. Paina **MENU**.

b. Käytä navigointinäppäimiä ▲ tai ▼ ja ▶ siirtyäksesi asemanhallinta valikkoon (**Station Mgnt**)

c. Asemanhallinta (**Station Mgnt**) valikossa käytä navigointinäppäimiä ▲ tai ▼ ja ▶ valitaksesi

**Lisää uusi asema**

**→** Asemien etsintä alkaa.

### **Keskuksessa,**

Paina **STOP D** poistuaksesi asennusmoodista (**Installation Mode), kun keskus on löytänyt kaikki asemat.**

### **Toistettavat levyt**

Tällä järjestelmällä voidaan soittaa

- kaikkia esinauhoitettuja ääni CD levyjä (CDDA)
- poltettuja CD-R ja CD-RW levyjä (12cm CD ja 8cm 185 tai 200MB CD)
- MP3/WMA-CD (CD-R / CDRW jossa MP3/ WMA tiedostoja)

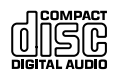

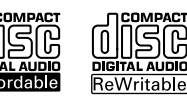

### **TÄRKEÄÄ!**

**– Tämä järjestelmä on tarkoitettu käytettäväksi normaalien levyjen kanssa. Tämän takia, älä käytä mitään lisälaitteita kuten levyn stabilointirenkaita tai levyn käsittelykankaita, jne.**

## **MP3/WMA Tiedostot**

Musiikinpakkausteknologia MP3 (MPEG1 Audio Layer 3) ja WMA vähentävät huomattavasti ääni CD levyn digitaalista datamäärää, säilyttäen kuitenkin CD tasoisen äänenlaadun.

**Windows Media Audio**<sup>®</sup> on Microsoft **Corporationin rekisteröity tavaramerkki.**

### **Tuetut formaatit:**

– Levyn formaatti ISO9660, Joliet, UDF (Adaptec:in Direct CD v.5.0 ja Nero Burning ROM UDF v5.5) ja multi-session CD:t

– MP3 data rate 32-320 Kbps sekä vaihteleva bit rate.

– 12-cm 650Mb ja 700Mb CD-R/ CD-RW levyt

- Hakemistojen pesäkkeet max. 8 tasoa
- WMA versio 7 tai aiempi (max. 192Kbps cbr)

### **Järjestelmä ei soita tai tue seuraavia:**

• Tyhjiä albumeja: tyhjä albumi on albumi jossa ei ole MP3/WMA tiedostoja ja jotka eivät näy näytössä.

• Järjestelmä hyppää ei tuettujen formaattien yli. Tämä tarkoittaa esim. sitä, että Word dokumentit.doc tai MP3 tiedostot joiden tiedostopääte on .dlf jäävät huomioimatta ja niitä ei soiteta.

- DRM suojatut WMA tiedostot
- WMA tiedostot Lossless tai VBR formaatissa

### **TÄRKEÄÄ!**

**– Varmista, että MP3 tiedostot päättyvät .mp3 määreeseen.**

**– DRM suojattuihin WMA tiedostoihin, käytä Windows Media Player 10 (tai uudempi) ja polta/konvertoi levyt sillä. Katso www.microsoft.com saadaksesi lisätietoa Windows Media Playeristä ja WM DRM suojauksesta.**

## **Levyjen soitto**

1 Tarkista, että keskusyksikössä on virta päällä tai, että se on valmiustilassa. (Katso perustoiminnot, valmiustila toiminnon päälle laittaminen ja toimintojen valinta sekä Virransäästötila)

2 Laita CD/CD-R(W) levy keskusyskikön CD asemaan niin, että levyn painettu puoli on sinuun päin

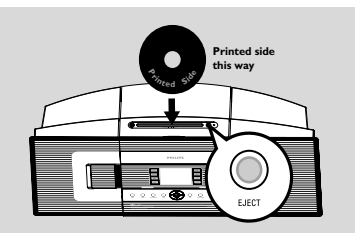

**→ Reading CD** näkyy ruudussa kun laite tarkistaa levyn sisältöä

**→ Audio CD:** lista raidoista tulee esiin (Raitatiedot näkyvät, jos ne löytyvät Gracenote Music Recognition Service -tietokannasta.) **→ MP3/WMA:** lista albumeista ilmestyy ruutuun

### *Hyödyllisiä vinkkejä:*

*– "Others" näkyy ruudussa silloin, kun et ole organisoinut levyllä olevia MP3/WMA tiedostoja. – "CDDA" on albumi ääni CD raidoille jos levy sisältää sekä CD raitoja että MP3/WMA tiedostoja. – "All tracks" näkyy albumina MP3/WMA CD levyille.*

- <sup>3</sup> Paina kerran tai useammin navigointinäppäimiä ▲ tai  $\blacktriangledown$  ja  $\blacktriangleright$  valitaksesi raidan.
- 4 Paina 2 (tai **OK**) , niin toisto käynnistyy.
- **MP3/WMA:** Aloita albumin toisto painamalla **OK** korostetun albumin kohdalla (tai paina Keskuksen kauko-ohjaimen painiketta ► II tai Aseman kauko-ohjaimen toistopainiketta ▶)
- **MP3/WMA:** Aloita albumin kaikkien raitoien toisto painamalla **OK** All tracks -korostetun albumin kohdalla (tai paina Keskuksen kaukoohjaimen painiketta  $\blacktriangleright$  II tai Aseman kaukoohjaimen toistopainikettaÉ)
- 5 Keskeytä toisto hetkeksi painamalla **OK** (tai Keskuksen kauko-ohjaimen painiketta ► II ja Aseman kauko-ohjaimen painiketta  $\Pi$ ). Aloittaaksesi soiton uudelleen, paina näppäintä uudelleen(tai Aseman kauko-ohjaimen toistopainiketta ▶).
- 6 Lopettaaksesi musiikin soittamisen, paina **STOP**Ç.
- 7 Poistaaksesi levyn, paina **EJECT** Keskuksessa

## **Valinta ja etsintä**

## **Toisen albumin tai raidan valitseminen**

 $\bullet$  Mikäli tarpeellista, paina toistuvasti < siirtyäksesi edelliseen vaihtoehtovalikkoon

 $\bullet$  Paina toistuvasti navigointinäppäimiä  $\blacktriangle$  tai  $\blacktriangledown$  ja

2 valitaksesi haluttu albumi tai raita

3 Paina **VIEW** palataksesi soittonäyttöön, mikäli tarpeellista.

### **Valitaksesi toisen raidan nykyiseltä albumilta soiton aikana**

No ecrã de reprodução, pressione breve e repetidamente os controlos de navegação  $\blacktriangle$  ou

 $\blacktriangledown$  para seleccionar as faixas anteriores ou seguintes (ou  $\blacktriangleleft$  ou  $\blacktriangleright$ I no comando distância da Central; < > P no comando a distância da Estação)

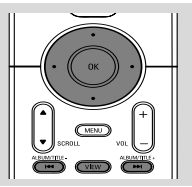

## **Pikakelauksen käyttäminen ▲** tai ▼

Käytä tätä toimintoa löytääksesi vaihtoehto (esim. albumi tai raita) pitkältä vaihtoehtolistalta.

Pidä alhaalla navigointinäppäimiä ▲ tai ▼ vaihtoehtolistalla.

**→** Kelaat vaihtoehtoja nopeammin ja nopeammin

→ Nopeassa kelauksessa nykyisen vaihtoehdon alkukirjain (initial letter) tulee esille tunnistuksen helpottamiseksi

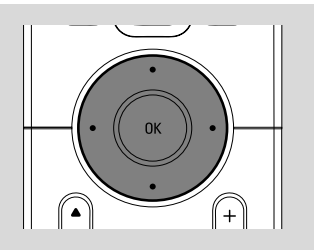

### **Tietyn kohdan löytäminen raidasta toiston aikana**

1 Kun olet toistonäytössä, paina ja pidä pohjassa nuolipainikkeita ▲ tai ▼ (tai Keskuksen kaukosäätimen painikkeita l<</a> tai <br/><br>D>l taikka Aseman kauko-ohjaimen painikkeita <</a> → CD soittaa kovalla nopeudella.

<sup>2</sup> Kun tunnistat haluamasi passagen, vapauta ▲ tai

- $\blacktriangledown$  (tai Keskuksen kaukosäätimen painikkeita I
- tai  $\blacktriangleright\blacktriangleright$ I taikka Aseman kauko-ohjaimen

painikkeita <</a>

 $\rightarrow$  Palaat normaaliin soittoon.

## **Eri soittotyypit: REPEAT, SHUFFLE**

 $\P$  – soittaa taukoamatta sen hetkistä raitaa *–* toistaa kaikkia raitoja (nykyiseltä albumilta) *–* toistaa kaikkia raitoja (nykyiseltä albumilta) satunnaisessa järjestyksessä **15.** – raitoja (nykyiseltä albumilta) soitetaan satunnaisessa järjestyksessä

**1** Soiton aikana, paina kerran tai useamman kerran **REPEAT** tai/ja **SHUFFLE** valitaksesi soittotapa.

2 Palataksesi normaaliin soittoon, paina **REPEAT** tai **SHUFFLE** toistuvasti, kunnes eri soittotapoja ei enää näy näytöllä.

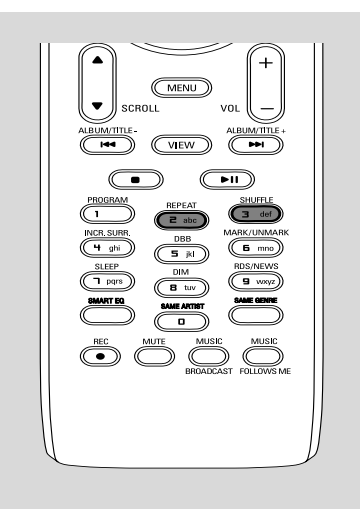

## **Näytön raitainfomaatio**

1 Soiton aikana, paina **VIEW** kerran tai useamman kerran päästäksesi toistonäytölle

➜ Näytöllä näkyy:

## **päällä**: CD

**keskellä**: nykyisen raidan nimi, kulunut soittoaika ja jotain raidan tietoja

**alla**: korjainasetukset ja mikäli DBB on aktivoitu, sen asetukset.

## $\bullet$  Paina  $\triangleright$

→ Näytöllä näkyy raitainformaatio (esim. raidan nimi, tiedostotyyppi, tiedoston koko, mp3/wma tiedoston bittinopeus)

**3** Paina **VIEW** kerran tai useamman kerran palataksesi toistonäytölle.

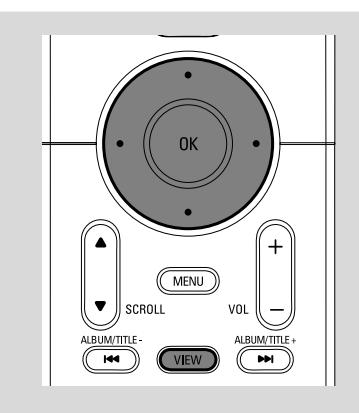

## **Radio asemien viritys**

- 1 Tarkista, että laitteisto on kytketty päälle tai valmiustilaan (katso **Perustoiminnot, Kytkeminen päälle tai valmiustilaan ja toimintojen valinta, Virransäästötilan kytkeminen päälle**)
- 2 Paina **SOURCE** kerran tai useamman kerran valitaksesi Radio (kaukosäätimessä, paina **TUNER/AUX** kerran tai useamman kerran) → Toistonäyttö tulee näkyviin. Näytöllä näkyy: Radio, radioaseman taajuus ja mikäli on ohjelmoitu, kuluva numero.

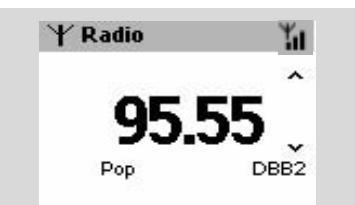

- <sup>3</sup> Paina ja pidä ▲ tai ▼ kunnes taajuus näytöllä alkaa käydä.
	- → Radio virittää automaattisesti kanavalle, jossa on riittävän vahva lähetyssignaali. Näytöllä näkyy **searching** automaattisen virityksen aikana → Mikäli asema on löydetty vastaanottimeen tulee näkyviin.

→ Kun RDS asema löytyy, tulee

- 4 Toista kohta **3** kunnes löydät halutun radioaseman.
- Heikon aseman virittämiseksi, paina ▲ tai ▼ lyhyesti ja toistuvasti, kunnes optimaalinen asema on löydetty.

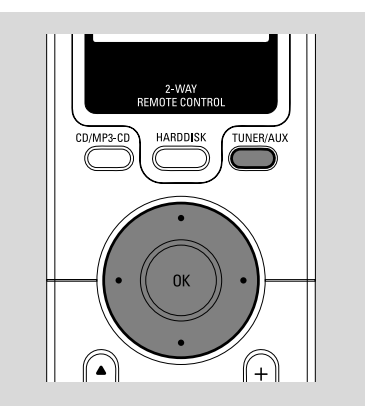

## **Radioasemien tallentaminen**

Voit tallentaa jopa 40 radioasemaa muistitilaan.

### **Automaattinen tallennus: automaattinen ohjelmointi**

Vastaanotetut radiokanavat tallennetaan lähetystaajuuksien suurusjärjestyksessä, ensin RDS-asemat ja sen jälkeen ULA-asemat. Automaattinen tallennus alkaa automaattisesti ohjelmoimaan radioasemia alkaen radiopaikasta 1 ja maksimimäärä on 10 RDS asemaa. (esiasetus 1 esiasetus 10).

● Valitse **Autostore radio**. a. Paina **MENU**.

> b. Käytä navigointinäppäimiä  $\blacktriangle$  tai  $\nabla$  ja  $\blacktriangleright$ valintaan

➜ Näytöllä näkyy: **Autostore Please wait...**

**→ Kun kaikki asemat on tallennettu, ensimmäinen** automaattisesti tallennettu radioasema alkaa automaattisesti soida.

### **Manuaalinen ohjelmointi**

- 1 Viritä haluttu radioasema (katso radioaseman viritys)
- 2 Tallenna radiokanava painamalla kaukosäätimen Program-painiketta.

➜ Kanava tallennetaan ensimmäisen vapaaseen esivalintapaikkaan. Näytössä näkyy esivalinnan numero.

3 Toista kohdat 1 - 2 tallentaaksesi asemat

### *Hyödyllisiä vinkkejä:*

*– Jos yrität tallentaa yli 40 kanavaa, uusi kanava korvaa esivalintapaikan 1.*

**Esiasetetun aseman kuunteleminen**

**■** Paina < päästäksesi esiasetettujen listan

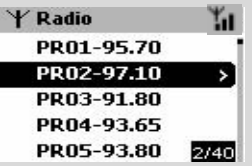

 $\bullet$  Käytä navigointinäppäimiä  $\bullet$  tai  $\bullet$  ja  $\bullet$ valitaksesi haluttu asema

## **RDS**

**RDS** (Radio Data System) on palvelu, joka antaa FM asemille mahdollisuuden lähettää ylimääräisiä FM radio signaaleja.

- 1 Viritä haluttu RDS radioasema (katso **Automaattinen tallennus: automaattinen ohjelmointi**)
- 2 Paina **RDS/NEWS** toistuvasti nähdäksesi seuraavaa informaatiota (mikäli saatavilla)
	- *–* Aseman nimi
	- *–* Ohjelmatyyppi (esim. Uutiset, Pop musiikki)
	- *–* RDS radio teksti

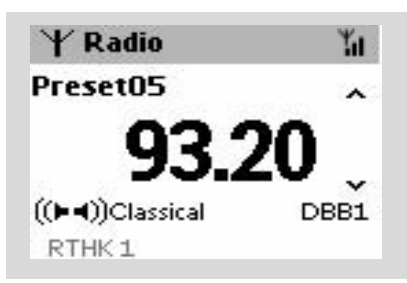

## **NEWS**

Kun kuuntelet HD, CD tai AUX lähdettä, voit aktivoida NEWS :in. Asetus virittää uuden radioaseman, jos samaa sukua oleva signaali vastaanotetaan RDS radioasemalta.

### **NEWS :in aktivoiminen**

● Toiston aikana, joka on peräisin **HD**, **CD** tai **AUX** lähteestä, paina **RDS/NEWS** kaukosäätimestä → Ikoni **con** tulee esiin ja NEWS ON tulee

esiin näytölle nopeasti.

→ Toisto jatkuu, kunnes asetus skannaa 10 ensimmäistä esiasetettua asemaa → Kun uutislähetys on tunnistettu, asetus kytkee

päälle uutisaseman. Ikoni **asu** alkaa välkkyä.

### *Hyödyllisiä vinkkejä:*

*– varmista, että olet tallentanut RDS asemia 10 ensimmäiseen sijaintiin (katso automaattinen ohjelmointi)*

*– jos yhtään uutislähetyksiä ei ole tunnistettu, asetuksen skannauksen aikana, ikoni katoaa ja NO RDS NEWS tulee näkyviin.*

### **NEWS :in deaktivointi**

- Paina **RDS/NEWS** uudestaan kaukosäätimestä. **tai**
- Vaihda asetus **Radio** lähteeseen **→ Ikoni cas** katoaa ja **NEWS OFF** tulee näkyviin lyhyesti.

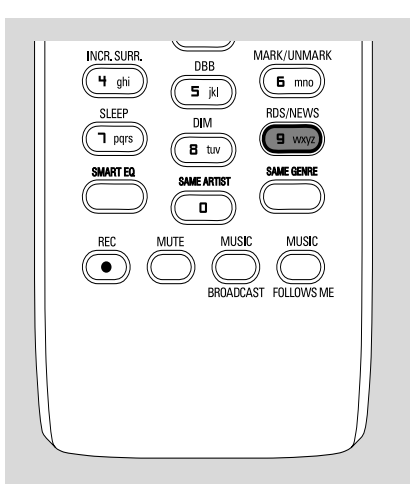

## **AUX (Ulkoisen lähteen kytkemistä varten)**

Voit kuunnella muita ulkoisia laitteita Keskuksen tai Aseman kautta.

- $\bullet$  Tarkista, että ulkoinen laite on kytketty oikein. (Katso **Asennus, ulkoisen laitteen liittäminen**)
- 2 Katso, että järjestelmä on kytketty ON tai valmiustilaan. (katso **Perustoiminnot, ON/ valmiustila toiminnon asetus, virransäästötilan asetus**)
- 3 Paina **SOURCE** -näppäintä kerran tai useammin valitaksesi **AUX** -tilan. (Kaukosäätimessä: paina **TUNER/AUX** yhden tai useamman kerran)
- 4 Välttääksesi häiriöääniä, käännä ulkoisen laitteen äänenvoimakkuus minimiin.
- 5 Paina **PLAY**-näppäintä ulkoisessa laitteessa aloittaaksesi toiston.
- 6 Säätääksesi ääntä ja äänenvoimakkuutta, käytä ulkoisen laitteen:sen säätimiä.

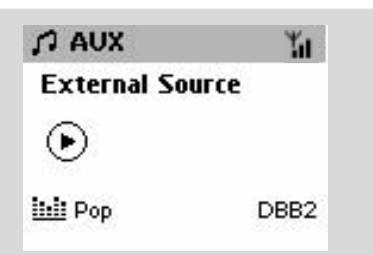

## **SLEEP**

Laite voidaan asettaa sammumaan itsekseen/ menemään valmiustilaan tietyn aikavälin jälkeen.

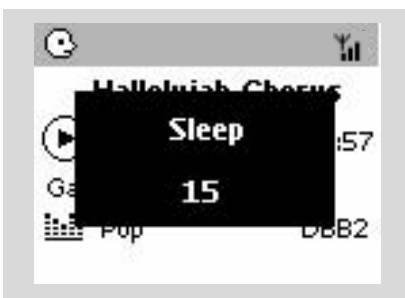

- 1 Paina kaukosäätimestä **SLEEP** -näppäintä toistuvasti, valitaksesi haluttu aikaväli (minuutteina):
	- → Näytöllä näkyy välit: Sleep 15, 30, 45, 60, 90, 120, Off

→ Näytössä lukee valittu vaihtoehto hetken, jonka jälkeen se palaa edelliseen tilaan.

<sup>2</sup> Tarkistaaksesi jäljellä olevan ajan sammutukseen, paina **SLEEP** -näppäintä kerran.

Kytkeäksesi toiminnon pois päältä, paina **SLEEP** -näppäintä kunnes näytössä lukee **Sleep Off**

### **tai**

### paina **STANDBY-ON/ ECO POWER**

asettaaksesi järjestelmä valmiustilaan (tai  $\Phi$ kaukosäätimessä)

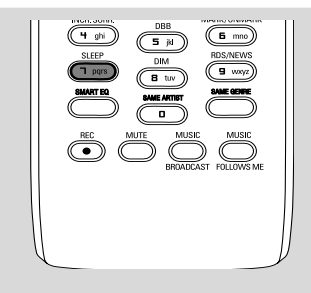

## **Reset (Asetustietojen tyhjennys)**

Mikäli haluat, voit tarvittaessa poistaa Keskukseltasi tai Asemaltasi esiasetukset (pitäen sisällään verkkoasetukset).

1 Tarkista, että asetukset ovat päällä (katso perustoiminnot, Valmiustilan kytkeminen päälle, Eco säästötilan kytkeminen päälle)

2 Paina **MENU** päästäksesi **MENU** valikkoon

- <sup>3</sup> Käytä navigointinäppäimiä ▲ tai ▼ ja ▶ to siirtyäksesi **settings** (asetuksiin)
- $\bullet$  Käytä navigointinäppäimiä  $\bullet$  tai  $\blacktriangledown$  ja  $\blacktriangleright$ siirtyäksesi **Restore settings** (kohtaan palauta alkuperäiset asetukset)
- **5** Paina ▲ tai ▼ ja ▶ ja valitse Yes → Setti käynnistettään uudelleen. Kielenvalinta tulee näytölle.

6 Valitse haluttu kieli: English, French, Spanish, Dutch, Italian, German (englanti, ranska, espanja, hollanti, italia tai saksa)

- **→ Setti siirtyy Asennustilaan.**
- **→ Keskuksen ja asemien etsintä alkaa Wi-Fi** yhteys muodostetaan uudelleen.

### **Jos keskus nollataan ja asemia ei nollata:**

● Valitse **AUX** moodi asemissa tai siirry Asennustilaan: a. Paina **MENU**. b. Käytä navigointinäppäimiä ▲ tai ▼ ja ▶ valitaksesi Asennustila → Asemat alkavat hakea yhteyttä keskukseen

### **Jos asema nollataan ja keskusta ei:**

● Valitse **HD** moodi keskuksessa ja sitten siirry asennustilaan: a. Paina **MENU**. b. Käytä navigointinäppäimiä ▲ tai ▼ ja ▶ siirtyäksesi aseman hallinta menuun c. Käytä navigointinäppäimiä ▲ tai ▼ ja ▶ Aseman hallinta menussa valitaksesi **Lisää uusi asema**

**→** Asemien etsintä alkaa.

### **Jos sekä keskus että asemat nollataan:**

- Toimi kuten ensimmäisen Wi-Fi yhteyden kohdalla (katso asennus, **Wi-Fi yhteyden luominen keskuksen ja aseman välille**)
- $\bullet$  |os tarpeellista, paina **STOP** poistuaksesi Asennustilasta kun kaikki asemat on löydetty.

# **Tekniset Tiedot**

# **Yleistä**

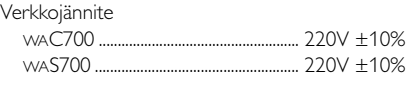

## **Virrankulutus**

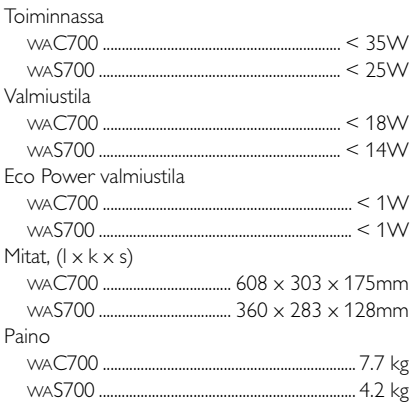

#### **Vahvistin** Lähtöteho

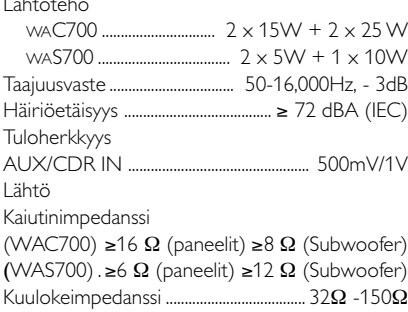

### **Langaton**

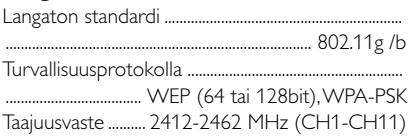

### **Viritin**

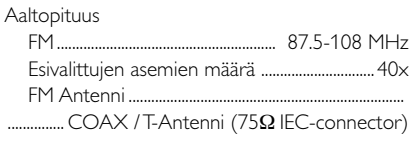

## **HDD/CD-soitin (ainoastaan WAC700)**

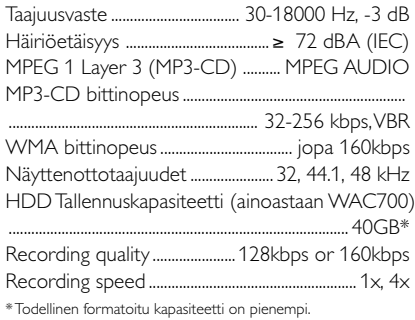

### *Oikeus muutoksiin varataan.*

*Älä missään tapauksessa yritä itse korjata laitetta, sillä takuu lakkaa silloin olemasta voimassa. Älä avaa laitetta ettet saa sähköiskua.*

*Jos laitteeseen tulee vika, tarkista alla luetellut kohdat ennen kuin toimitat laitteen huoltoon. Ellei vika korjaannu näillä keinoilla, kysy neuvoa myyjältä tai asiakaspalvelusta.*

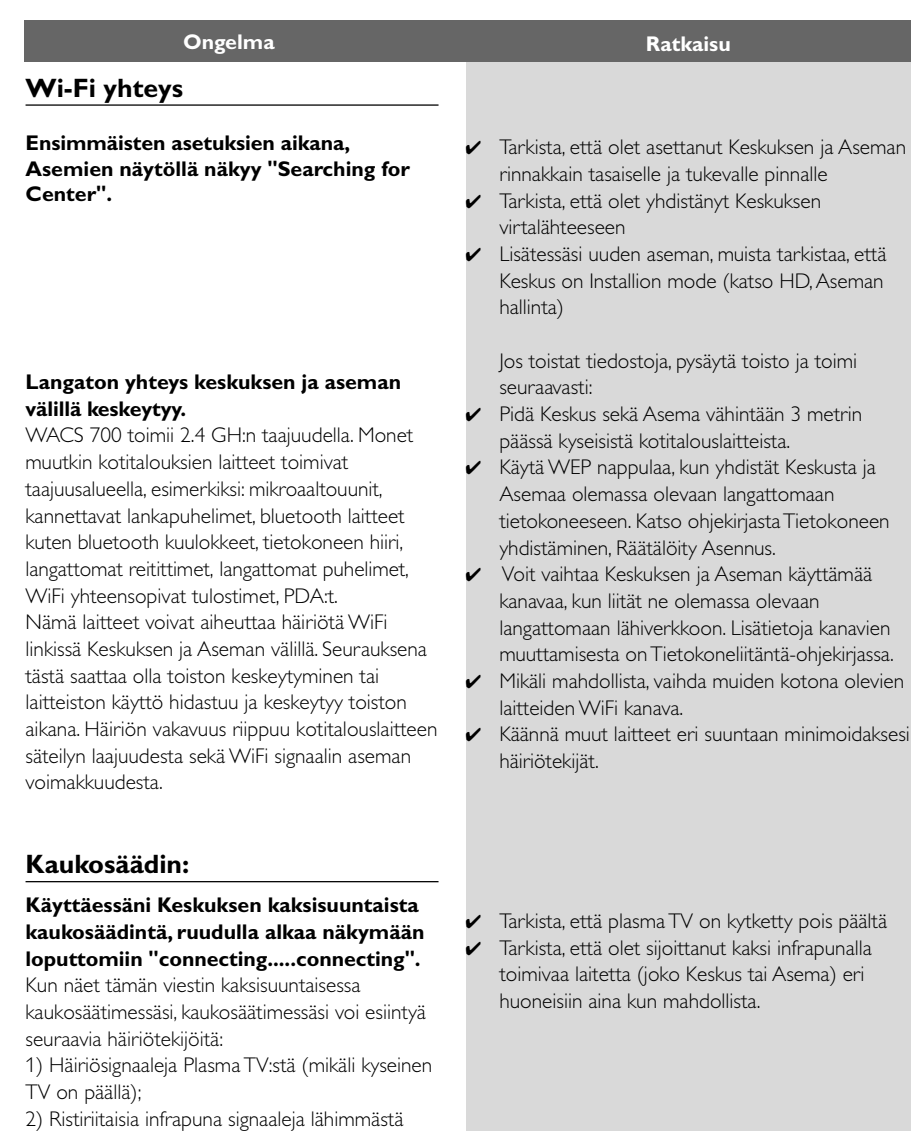

WAS700 Asemasta

# **Tarkistusluettelo**

**Suomi**

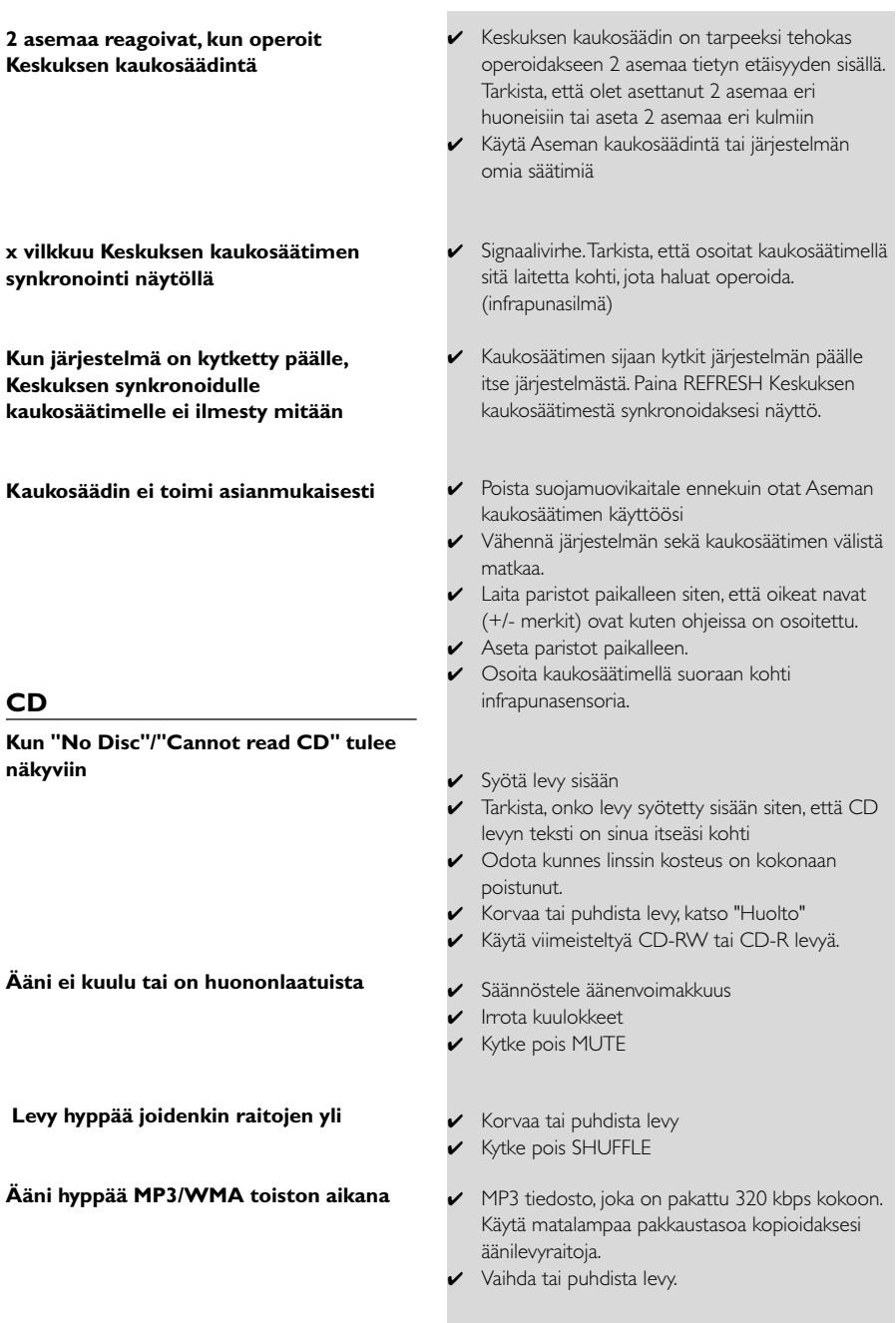

### **Viritin**

### **Radiovastaanotin on heikko**

### **Aina kun Keskus tai Asema on lähellä tietokonetta, esiintyy häiriötä**

Tämänkaltainen häiriö tapahtuu usein sisäänrakennettujen virityksensäätölaitteiden kohdalla.

### **Seinäkiinnitys**

### **Kuinka kiinnitän Keskuksen tai Aseman seinään?**

- ✔ Mikäli signaali on heikkoa, asettele antennia tai yhdistä ulkopuolinen antenni parempaa signaalin vastaanottoa varten.
- ✔ Vie järjestelmä kauemmaksi TV:n ja videoiden luota. (videot is VCR in Finnish)
- ✔ Asenna mukana tulleet FM antennit parempaan asentoon.
- ✔ Pidä Keskus tai Asema ainakin metrin päässä tietokoneestasi.

✔ Käytä mukaan pakattuja seinäkiinnitys rakennussarjaa. On suositeltavaa, että hankit ammattitaitoisen henkilön kiinnittämään Keskuksen ja Aseman seinääsi.

**Yksityiskohtaisempia tietoja, katso liite: Kuinka kiinnitän Keskuksen ja Aseman seinään**

**Suomi**

## **Kuinka kiinnität Keskuksen ja Aseman seinään**

### **TÄRKEÄÄ!**

**– Seinäasennusta koskevat ohjeet on tarkoitettu yksinomaan ammattitaitoiselle asentajalle seinäasennusta varten! – Pyydä valtuutettua henkilöä auttamaan seinäkiinityksen kanssa reikien poraaminen seinään, kiinitystelineiden kiinittäminen seinään ja laitteiston kiinittäminen telineisiin.**

### **Mukana toimitetaan**

### **Keskuslaite:**

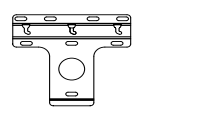

1 x seinäkiinnike

- 
- 3 x ruuvi (Keskuksen kiinnitykseen)

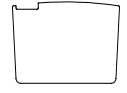

**Asemalaite:**

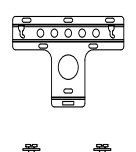

1 x seinäkiinnike

1 x suojalevy

 2 x ruuvi (Aseman kiinnitykseen)

### **Tarvitset myös**

- 8 x ruuvi (Keskuksen kiinnitystelinettä varten)
- 6 x ruuvi (Aseman kiinnitystelinettä varten)
- Porakone ( esim. Sähköporakone)

### **Valmistelut**

- Löytääksesi sopiva paikka asennukselle, kokeile välttämättömien takayhteyksien ja Wi-Fi yhteyden yhdistämistä Keskuksen ja Aseman välillä (katso kohta Asennus)
- Pyydä valtuutettua henkilöä auttamaan asennuksen kanssa:

– Huomioikaa putkistojen ja johtojen yms. paikat seinien sisällä välttyäksenne odottamattomilta vahingoilta.

– Seinämateriaalista riippuen, päättäkää millaisia ruuveja teidän tulisi käyttää kiinnittääksenne telineet seiniin ja varmistuaksenne, että ne kestävät Keskuksen tai Aseman painon.

– Porausolosuhteista riippuen, varmista, että sinulla on sopivat porausvälineet

– Huomioi muut seinäkiinnitykseen liittyvät seikat asennuksen aikana.

### **Keskuksen tai Aseman asennus**

 $\bullet$  Linjaa teline oikealle kohdalle seinään ja merkitse porauspisteet kynällä.

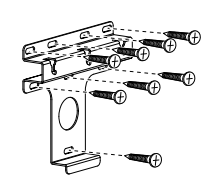

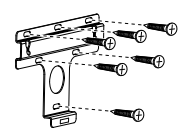

**Keskus Asema**

2 Poraa reiät

Kiinnitä kiinnikkeet seinään ruuveilla (ei mukana)

4 Kuten kuvassa, kiinnitä mukana tulevat ruuvit Keskukseen tai Asemaan ruuvimeisselin avulla.

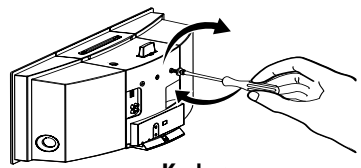

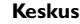

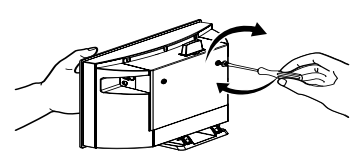

**Asema**

# **Liitteet**

- 5 Jalustan irrotus Keskuksesta tai Asemasta,
	- a. Kuten kuvassa, pidä pohjassa lock-unlock painikkeita.
	- b. Liikuta jalustaa ulospäin irrottaaksesi sen.

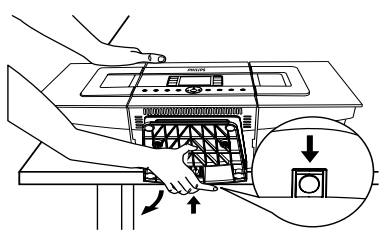

**Keskus**

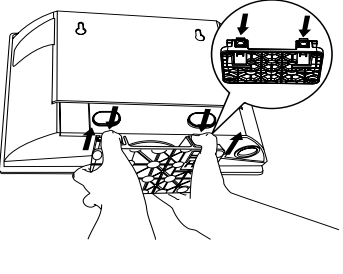

**Asema**

6 Asenna mukana tuleva suojalevy Keskukseen jalustan tilalle.

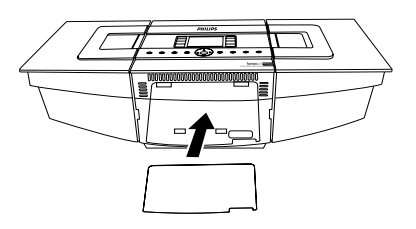

7 Kuten kuvassa, kiinnitä Keskus tai Asema paikallensa.

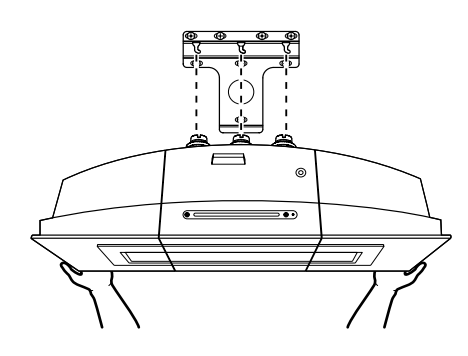

**Keskus**

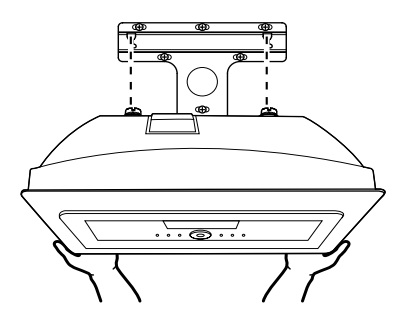

**Asema**